# **SI3000 BGW Пограничный шлюз 3.0**

Руководство администратора

АО «Искра Технологии», апрель 2023 г.

Если используется копия, необходимо проверить ее соответствие последней версии документа в определенном для этого официальном месте.

Документ выпущен компанией АО «Искра Технологии» РФ, 620066 Екатеринбург, ул. Комвузовская, 9-а Т +7 343 210 69 51 Ф +7 343 341 52 40 РФ, 105264 Москва, ул. 9-я Парковая, 37 Т +7 495 727 08 50 Ф +7 495 727 08 78

[iut@iskra](mailto:iut@iskrauraltel.ru)techno.ru [www.iskra](http://www.iskrauraltel.ru/)techno.ru

# Оглавление

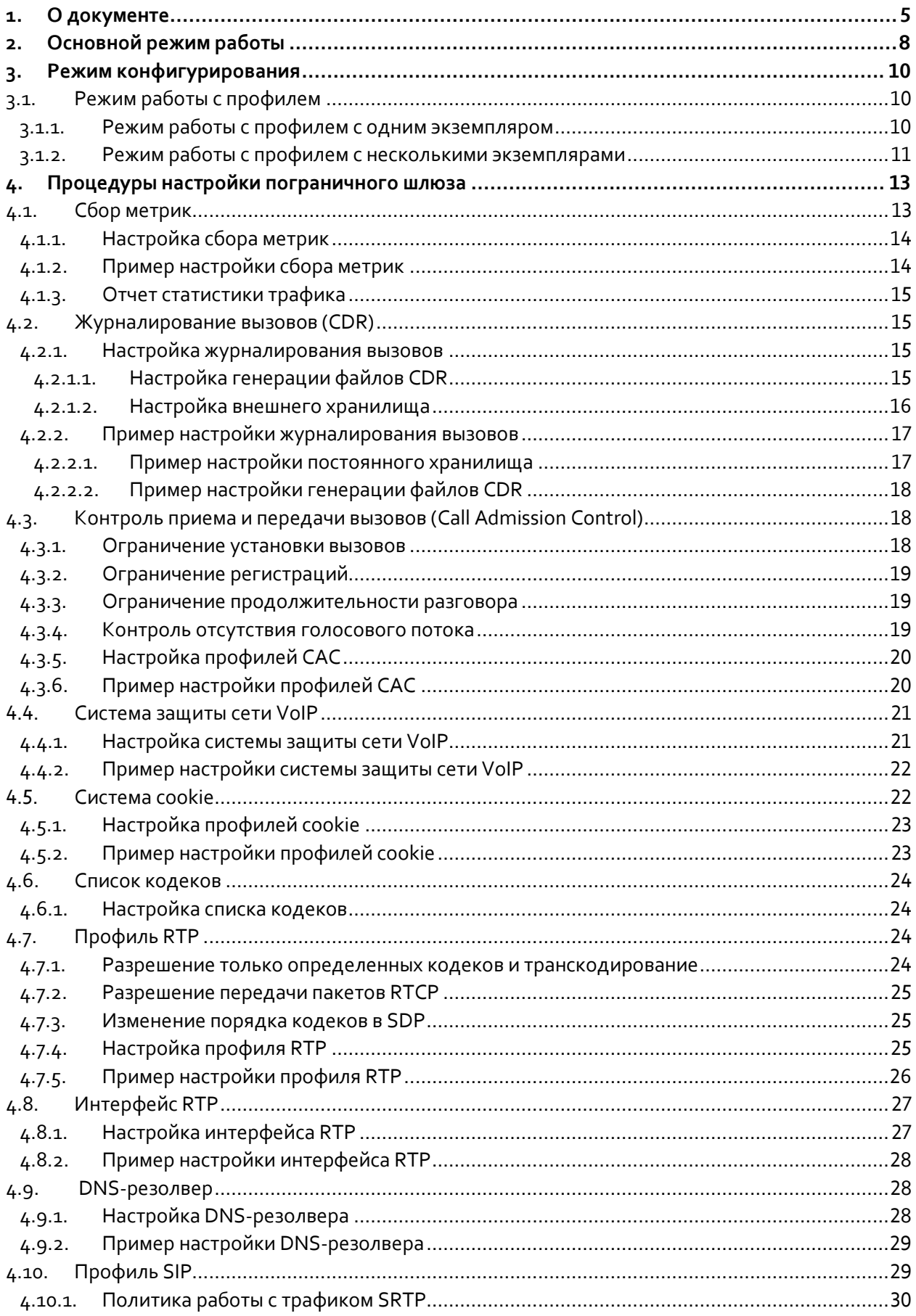

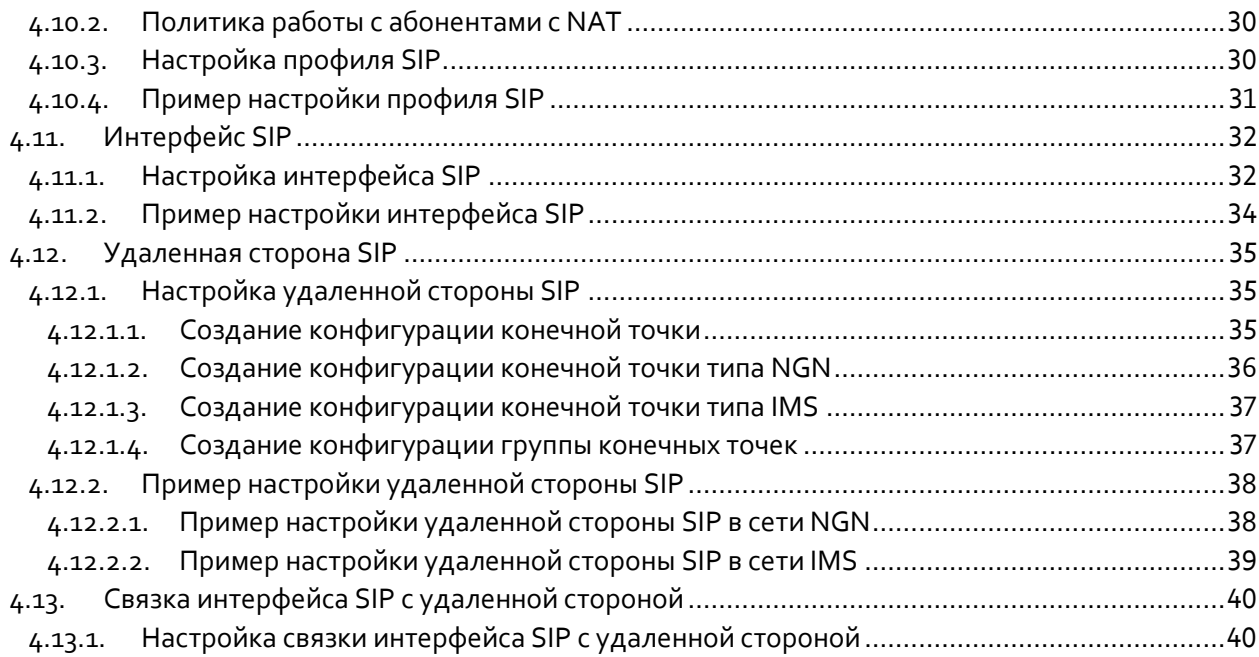

# **Список рисунков**

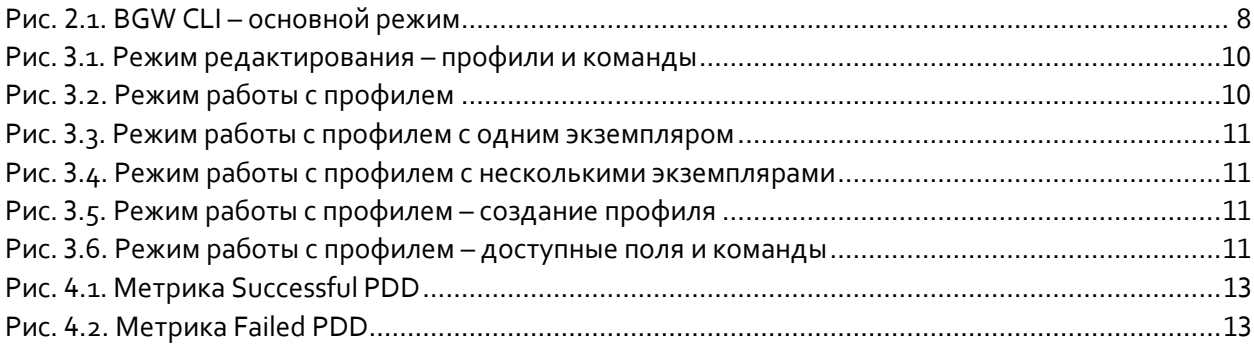

# **Список таблиц**

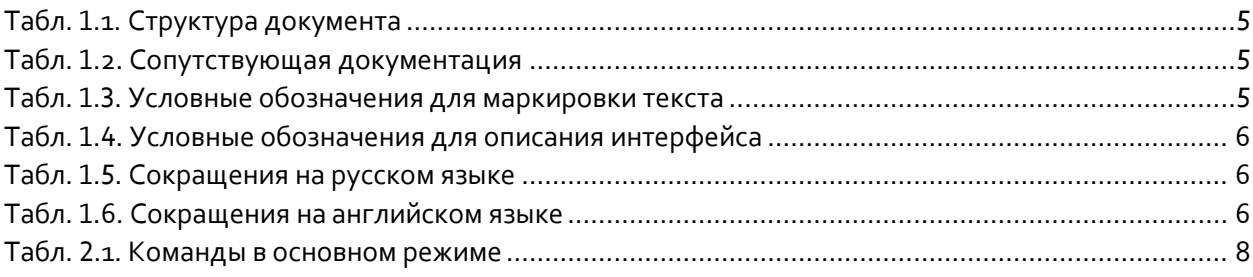

#### <span id="page-4-0"></span>О документе  $\mathbf 1$ .

#### Назначение  $1.1.$

В этом документе описываются процедуры настройки продукта «SI3000 BGW Пограничный шлюз 3.0» (далее – BGW) в интерфейсе командной строки (BGW CLI).

#### Целевая аудитория  $1.2.$

Настоящий документ предназначен для системных администраторов и технических специалистов, выполняющих конфигурирование пограничного шлюза BGW.

#### Структура документа  $1.3.$

<span id="page-4-1"></span>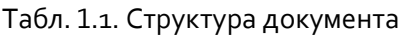

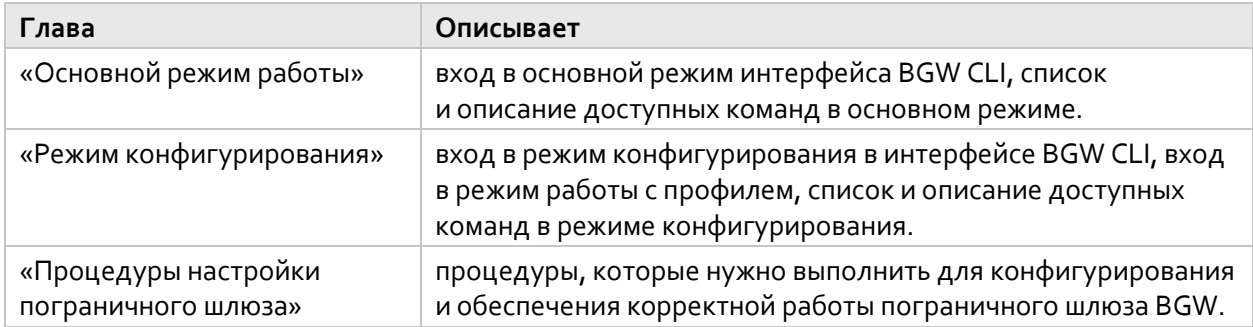

#### Сопутствующая документация  $1.4.$

<span id="page-4-2"></span>Табл. 1.2. Сопутствующая документация

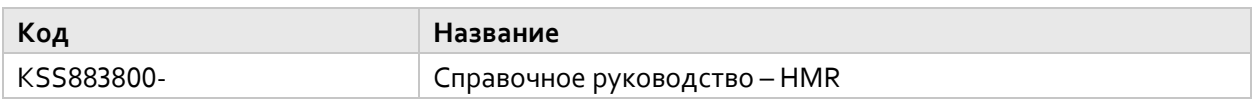

#### Условные обозначения  $1.5.$

#### $1.5.1.$ Дополнительная маркировка текста

<span id="page-4-3"></span>Табл. 1.3. Условные обозначения для маркировки текста

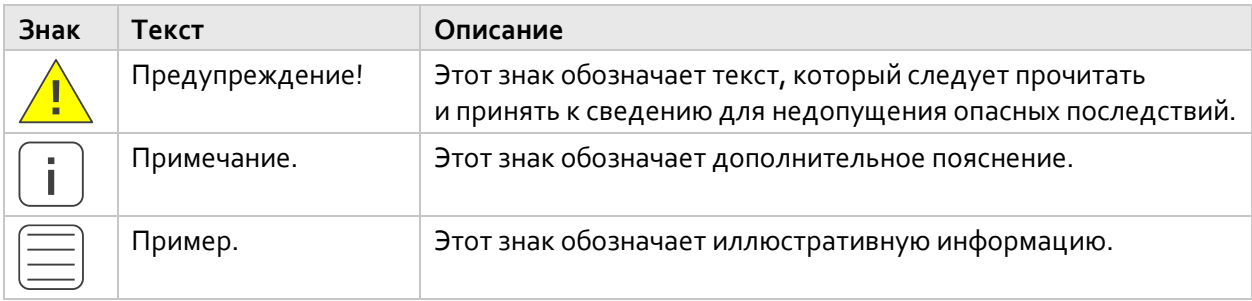

#### Интерфейс пользователя  $1.5.2.$

| Формат                | Описание                                                                                                    |  |  |  |  |
|-----------------------|----------------------------------------------------------------------------------------------------|--|--|--|--|
| Полужирный<br>шрифт   | Элементы в интерфейсе пользователя (названия меню, параметров,<br>профилей) и выбираемые или вводимые команды. |  |  |  |  |
| Моноширинный<br>шрифт | Выбираемое или вводимое значение.                                                                              |  |  |  |  |
|                       | Знак указывает на последовательность выбора пунктов меню или<br>опций, например: configure > dos_profile.      |  |  |  |  |

<span id="page-5-0"></span>Табл. 1.4. Условные обозначения для описания интерфейса

#### $1.6.$ Сокращения

<span id="page-5-1"></span>Табл. 1.5. Сокращения на русском языке

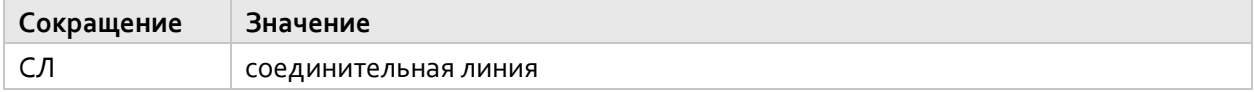

<span id="page-5-2"></span>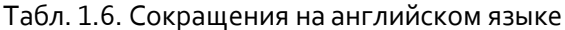

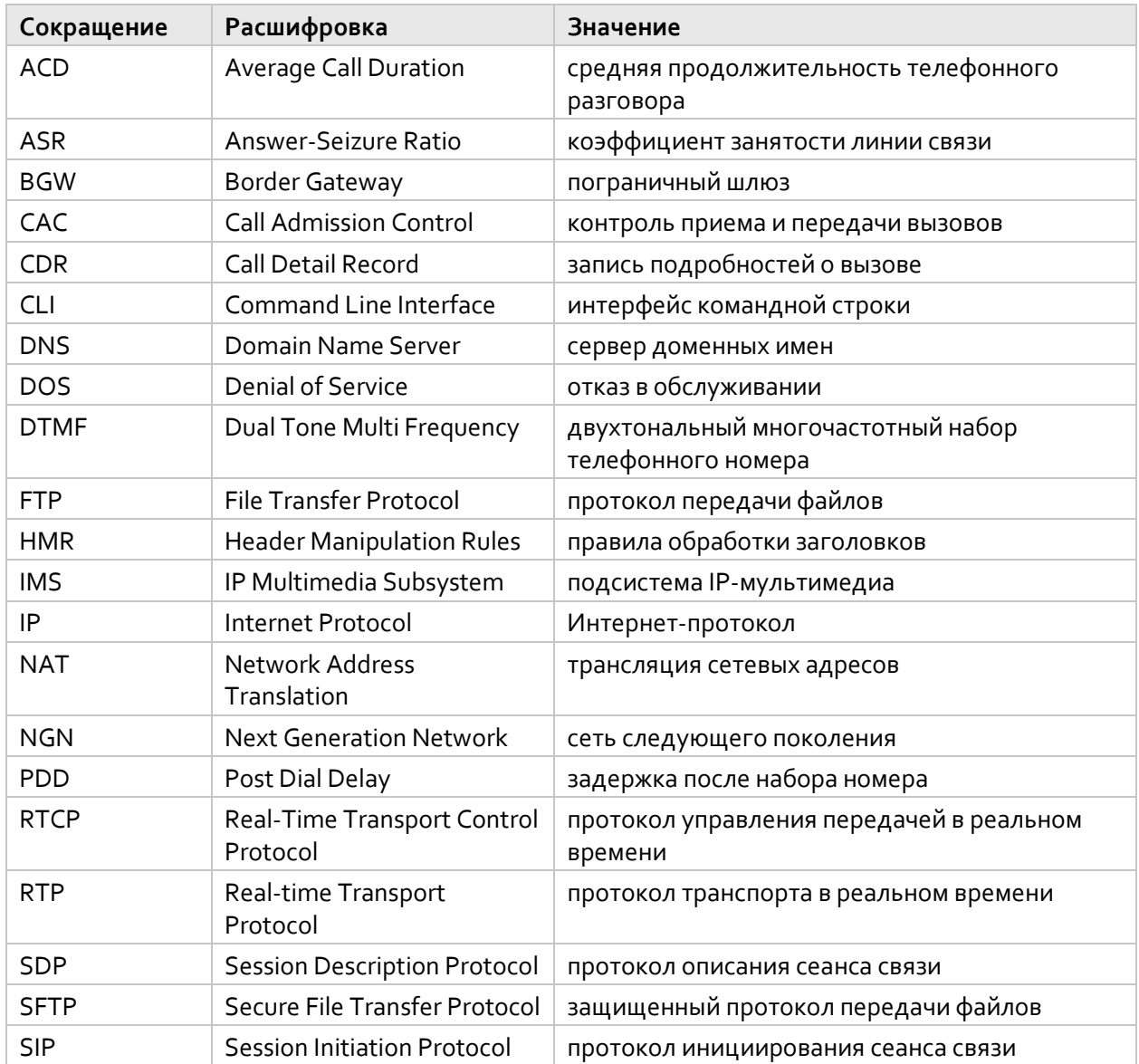

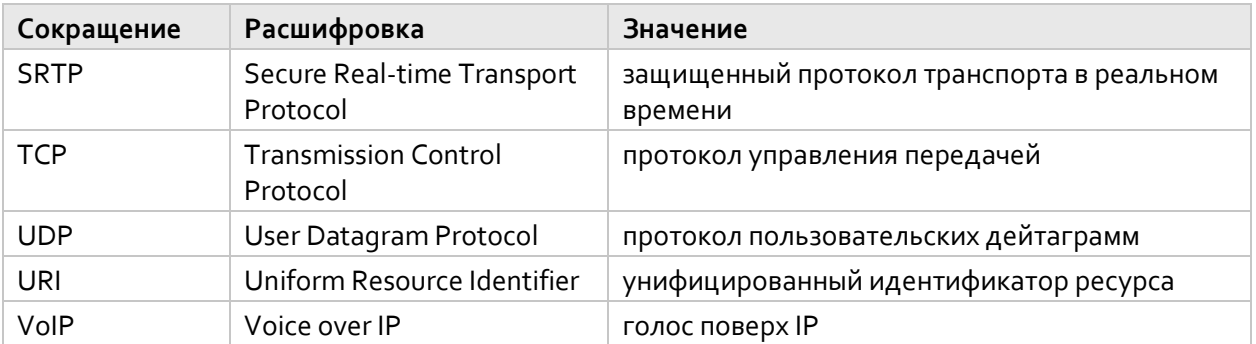

#### <span id="page-7-0"></span>Основной режим работы  $2.$

Доступ к интерфейсу BGW CLI осуществляется с помощью соединения по протоколу TELNET или SSH.

При запуске интерфейса BGW CLI на экран терминала выводится краткая информация:

- $\blacklozenge$ текущее имя пользователя внутри кавычек;
- текущие дата и время входа в интерфейс BGW CLI;  $\bullet$
- строка приглашения к вводу пользовательских команд в основном режиме, которая содержит  $\bullet$ сетевое имя в квадратных скобках:

fuko@SKTestVM:~\$ bgw\_cli BGW Command Line Interface welcome "fuko" 31.05.2022 07:12 [SKTestVM] BGW>

Список доступных команд в данном режиме выводится по двойному нажатию клавиши <TAB>:

<span id="page-7-1"></span>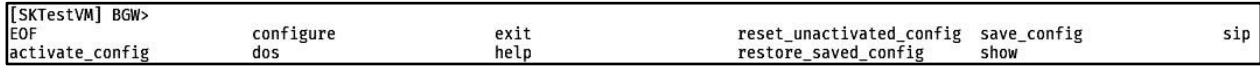

### Рис. 2.1. BGW CLI - основной режим

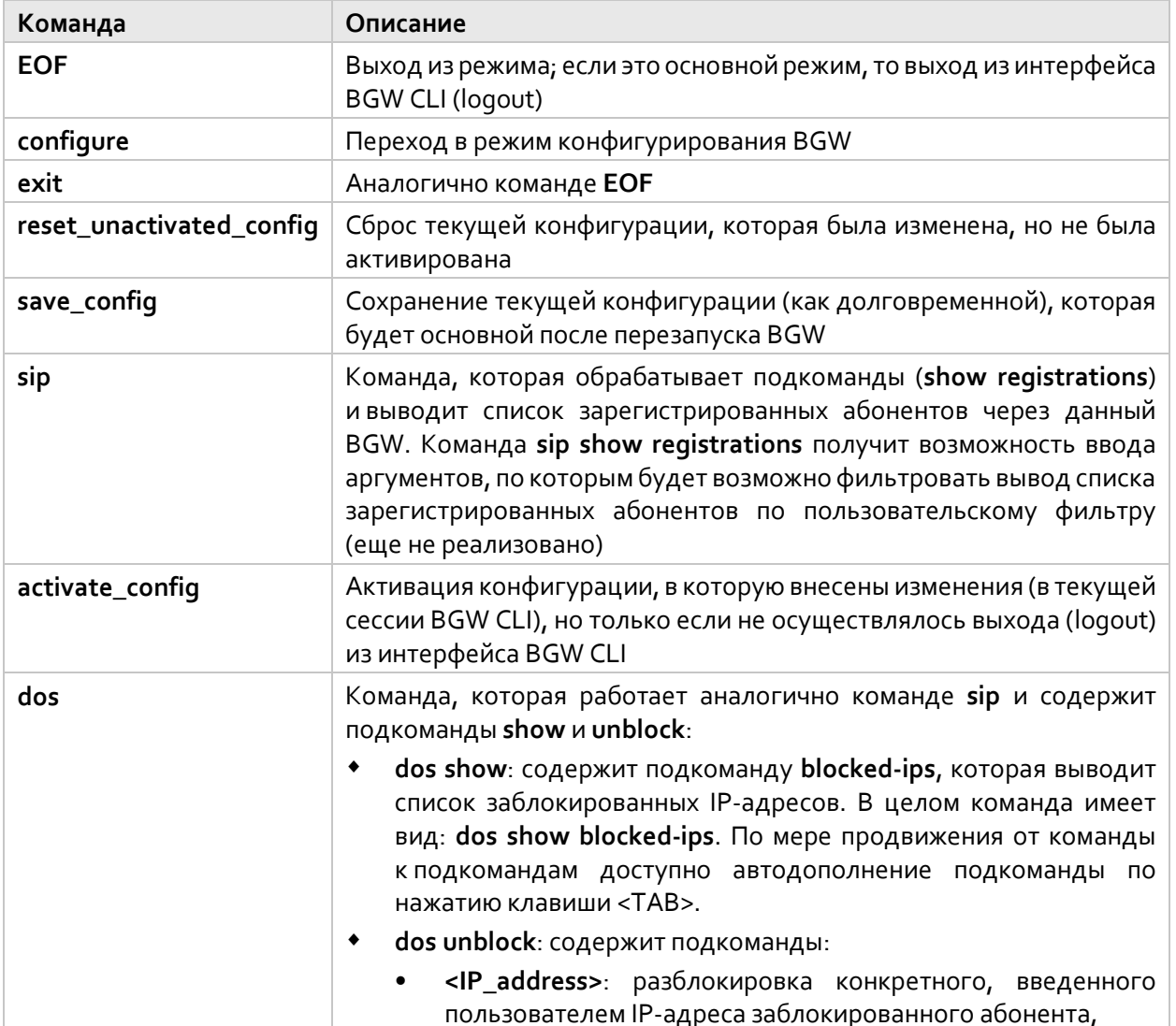

<span id="page-7-2"></span>Табл. 2.1. Команды в основном режиме

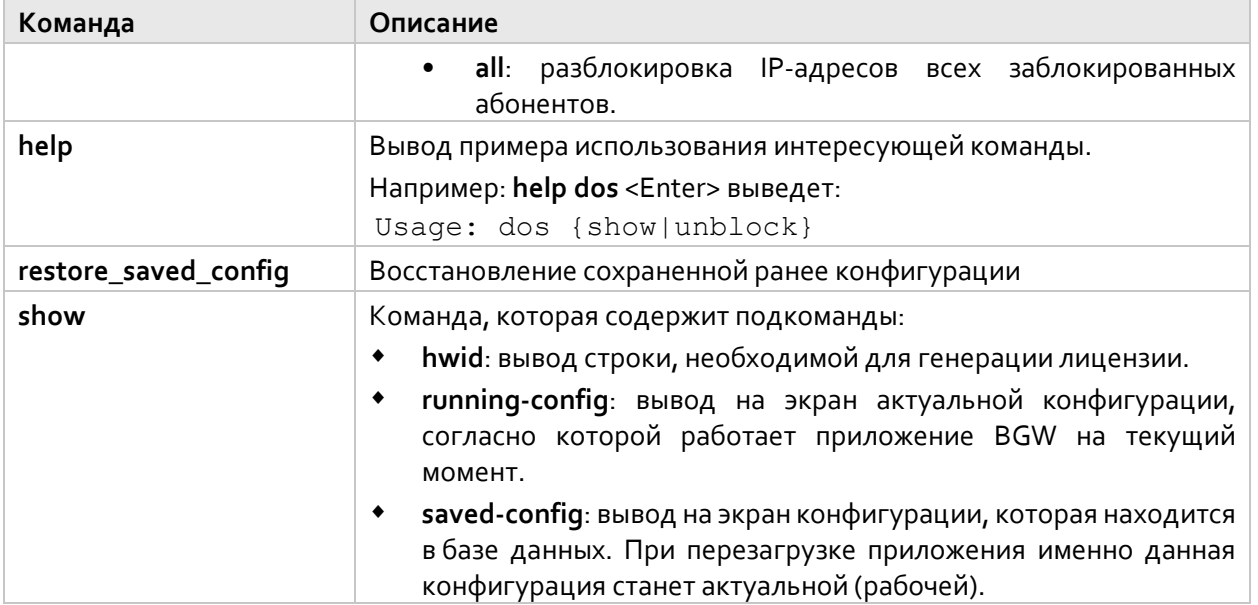

#### <span id="page-9-0"></span>Режим конфигурирования 3.

Для входа в режим конфигурирования нужно в строке-приглашении ввести команду configure и нажать клавишу <Enter>.

[SKTestVM] BGW> configure

В результате строка-приглашение изменит свой вид и в скобках будет указан текущий режим: [SKTestVM] BGW(configure)>

В режиме редактирования по двойному нажатию клавиши <TAB> выводятся имена профилей, доступных для конфигурирования, и доступные команды:

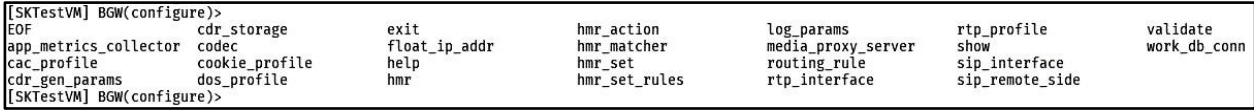

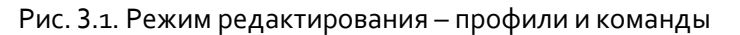

<span id="page-9-3"></span>Дополнительные команды в этом режиме следующие:

- ЕОF и exit: выход из режима конфигурирования;
- $\bullet$ show: вывод на экран текущей конфигурации;
- $\bullet$ validate: проверка конфигурации на корректность введенных пользователем данных, соответствие данных необходимому типу.

<span id="page-9-1"></span>Остальные команды соответствуют профилям конфигурации.

#### Режим работы с профилем  $3.1.$

Для перехода в соответствующий профиль нужно ввести имя профиля. При наборе можно использовать функцию автодополнения команд по нажатию клавиши <TAB>. Данная функция реализована во всех режимах.

При вводе имени профиля и нажатии клавиши <Enter> пользователь переходит в режим работы с данным профилем, где по двойному нажатию клавиши <TAB> выводится список команд, доступных для данного профиля, а также изменит вид строка-приглашение:

| [SKTestVM] BGW(configure)>                                                                                                    |                                                       |                                      |                                                       |                                                                   |                                                         |                          |
|----------------------------------------------------------------------------------------------------|-------------------------------------------------------|--------------------------------------|-------------------------------------------------------|-------------------------------------------------------------------|---------------------------------------------------------|--------------------------|
| EOF<br>app_metrics_collector<br>cac profile<br>cdr gen params                                                                                | cdr storage<br>codec<br>cookie profile<br>dos profile | exit<br>float_ip_addr<br>help<br>hmr | hmr action<br>hmr matcher<br>hmr set<br>hmr set rules | log params<br>media proxy server<br>routing rule<br>rtp interface | rtp profile<br>show<br>sip interface<br>sip_remote_side | validate<br>work_db_conn |
| [SKTestVM] BGW(configure)>dos profile<br>[SKTestVM] BGW(configure)[dos_profile]><br>EOF<br>create<br>[SKTestVM] BGW(configure)[dos_profile]> | delete<br>edit<br>exit                                | help                                 | validate<br>show                                      |                                                                   |                                                         |                          |

Рис. 3.2. Режим работы с профилем

<span id="page-9-4"></span>На рисунке выше показан пример режима конфигурирования (configure) профиля (dos\_profile), а также команды, доступные для манипуляции выбранным профилем.

#### <span id="page-9-2"></span>Режим работы с профилем с одним экземпляром  $3.1.1.$

Если профиль может содержать несколько своих экземпляров, то по двойному нажатию клавиши <TAB> выведется только список команд, как показано выше, а если профиль может иметь только единичный экземпляр в конфигурации, то двойное нажатие клавиши <TAB> выведет сразу список полей для заполнения, как показано на рисунке ниже.

<span id="page-10-1"></span>

|     | [SKTestVM] BGW(configure)[work_db_conn]> |            |         |             |         |             |      |      |      |       |          |
|-----|------------------------------------------|------------|---------|-------------|---------|-------------|------|------|------|-------|----------|
| EOF | db host                                  | db_ms_type | db name | db password | db_port | db username | exit | help | show | unset | validate |
|     | [SKTestVM] BGW(configure)[work_db_conn]> |            |         |             |         |             |      |      |      |       |          |

Рис. 3.3. Режим работы с профилем с одним экземпляром

Наряду с полями для заполнения, выводятся дополнительные команды: EOF, exit, help, show, validate. Данные команды описаны выше.

unset: сброс поле в значение null. Т.е. в строке-приглашении нужно набрать unset<пробел>имя\_поля. При наборе доступно автодополнение команды. Пример выполнения команды приведен на рисунке ниже, где db\_name - имя поля, значение которого cтанет null:

<span id="page-10-0"></span>[SKTestVM] BGW(configure)[work\_db\_conn]>unset db\_name

#### $3.1.2.$ Режим работы с профилем с несколькими экземплярами

Профили, допускающие множество своих экземпляров в конфигурации при переходе в режим их конфигурирования, имеют следующие не описанные выше команды:

[SKTestVM] BGW(configure)[dos profile]> EOF delete exit help show validate create edit [SKTestVM] BGW(configure)[dos\_profile]>

Рис. 3.4. Режим работы с профилем с несколькими экземплярами

<span id="page-10-2"></span>create: создание еще одного экземпляра текущего профиля. Ожидает ввода целого числа, где число выступает идентификатором профиля.

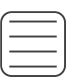

### Пример.

Команда create 3 создаст профиль с полем profile\_id 3. При этом строка-приглашение примет вид режима редактирования вновь созданного профиля, где поля профиля, за исключением profile\_id примут значение null.

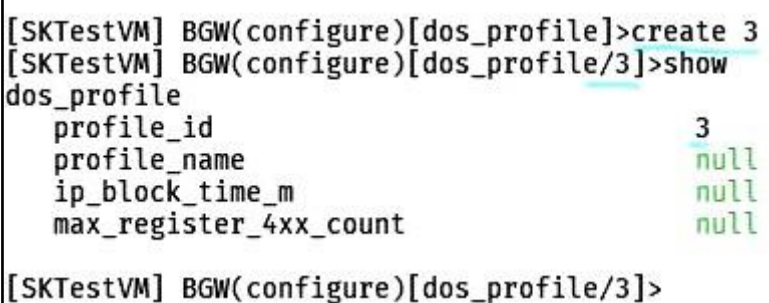

Рис. 3.5. Режим работы с профилем - создание профиля

<span id="page-10-3"></span>В этом режиме по двойному нажатию клавиши <TAB> доступен список полей для заполнения в данном профиле, а также дополнительные команды:

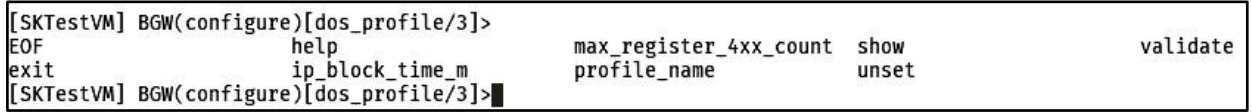

Рис. 3.6. Режим работы с профилем – доступные поля и команды

<span id="page-10-4"></span>delete: удаление экземпляра профиля. Ожидает ввода идентификатора экземпляра профиля для удаления в форме целого числа, например, delete 3. При этом экземпляр профиля с таким идентификатором должен существовать в конфигурации.

[SKTestVM] BGW(configure)[dos\_profile]>delete 3

 **edit**: редактирование существующего экземпляра профиля. Ожидает ввода идентификатора существующего экземпляра. Например, **edit 2**. При вводе данной команды с идентификатором, строка-приглашение также изменит вид, показывая, что пользователь находится в режиме редактирования профиля с введённым номером идентификатора.

[SKTestVM] BGW(configure)[dos\_profile]>edit 2 [SKTestVM] BGW(configure)[dos\_profile/2]>

#### <span id="page-12-0"></span>Процедуры настройки пограничного шлюза 4.

#### <span id="page-12-1"></span>Сбор метрик  $4.1.$

В этом разделе описывается, как настроить систему сбора метрик.

Метрики, которые может рассчитывать BGW:

- Answer-Seizure Ratio (ASR) высчитывается, как процентное отношение числа отвеченных вызовов к общему количеству попыток вызовов по интерфейсам SIP в отдельности. Так как такие ситуации, как занятость абонента и другие ситуации, когда отвергается вызов, считаются как неудачные попытки вызовов, расчетное значение параметра ASR может меняться в зависимости от поведения вызываемого абонента или пиринга партнера. Данная метрика может косвенно свидетельствовать о проблемах на определенном направлении.
- Average Call Duration (ACD) средняя продолжительность вызова на интерфейсе SIP. Данная метрика может использоваться для оценки спроса на различные направления.
- Post Dial Delay (PDD) это интервал времени между отправкой начального сообщения INVITE клиентом и приемом (одним и тем же клиентом) сигналов прохождения вызова (например, 18Х или 200 ОК). Метрика PDD подразделяется на два вида:
	- Successful PDD это интервал времени между отправкой начального сообщения INVITE клиентом и приемом первого предварительного ответа (кроме 100), указывающего звуковое или визуальное состояние запрос на первоначальную настройку сеанса.

| $1 - 1 - 1 - 1 - 1 - 1$          | $\mathbb{R}^n$ . The set of $\mathbb{R}^n$ in $\mathbb{R}^n$ is the set of $\mathbb{R}^n$ in the set of $\mathbb{R}^n$ is the set of $\mathbb{R}^n$ |
|----------------------------------|----------------------------------------------------------------------------------------------------|
| ·t1----> ----------------------> |                                                                                                    |
|                                  |                                                                                                    |
|                                  |                                                                                                    |
|                                  |                                                                                                    |
| PDD.                             | <b>PDD</b>                                                                                                    |
|                                  | -ap-                                                                                                    |
|                                  |                                                                                                    |
| t4----> <---------------------   |                                                                                                    |
|                                  | t4----> <---------------                                                                                                    |
|                                  |                                                                                                    |

Рис. 4.1. Метрика Successful PDD

<span id="page-12-2"></span>Failed PDD - это интервал времени между отправкой начального сообщения INVITE клиентом и приемом первого предварительного ответа с указанием сбоя. Ответ на сбой описывается как сообщение 4XX (исключая коды ответа на отказ 401, 402 и 407), 5XX или возможное сообщение 6ХХ.

<span id="page-12-3"></span>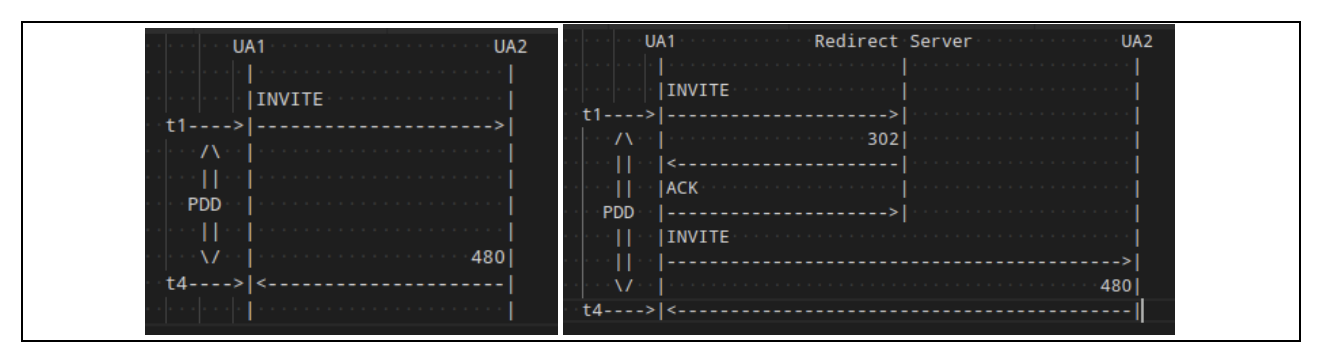

Рис. 4.2. Метрика Failed PDD

 RTP Packet Loss – считается как процентное отношение числа потерянных пакетов RTP к числу отправленных. Данная метрика может показать избыточную загруженность сети, обслуживающей трафик RTP или проблемы на сетевом оборудовании, размещенном на пути следования пакетов RTP по различным транковым направлениям.

# <span id="page-13-0"></span>**4.1.1. Настройка сбора метрик**

Все метрики усредняются за период (конфигурируемый для каждой метрики отдельно), так как вывод моментального значение данных метрик не будет являться информативным, для чего и реализован подход усреднения значений за интервал времени.

Чтобы настроить расчет метрик:

- 1. Запустите интерфейс BGW CLI пользователем с правами администратора BGW.
- 2. Введите **configure** и нажмите клавишу <Enter>.

[bgw-admin] BGW> configure [bgw-admin] BGW(configure)>

3. Введите **app\_metrics\_collector** и нажмите клавишу <Enter>. [bgw-admin] BGW(configure)>app\_metrics\_collector [bgw-admin] BGW(configure)>[app\_metrics\_collector]>

4. Введите имя параметра и через пробел значение этого параметра и нажмите клавишу <Enter>.

- **asr\_period\_m**: период усреднения Answer-Seizure Ratio, измеряется в минутах. Диапазон значений: от  $1 \text{ \texttt{A}}$ 0  $1440$  минут, значение по умолчанию –  $15$  минут. Если значение данного параметра не задано, будет использовано значение по умолчанию.
- **acd\_period\_m**: период усреднения Average Call Duration, измеряется в минутах. Диапазон значений: от  $1 \text{ \texttt{A}}$ 0  $1440$  минут, значение по умолчанию – 30 минут. Если значение данного параметра не задано, будет использовано значение по умолчанию.
- **pdd\_period\_m**: период усреднения Post Dial Delay (Successful и Failed), измеряется в минутах. Диапазон значений: от  $1 \text{ go } 1440$  минут, значение по умолчанию -  $15$  минут. Если значение данного параметра не задано, будет использовано значение по умолчанию.
- **rtp\_loss\_period\_m**: период усреднения RTP Packet Loss, измеряется в минутах. Диапазон значений: от  $1$  до  $1440$  минут, значение по умолчанию –  $15$  минут. Если значение данного параметра не задано, будет использовано значение по умолчанию.
- 5. Сохраните внесенные изменения, вернувшись в корень BGW CLI командой **exit**.

```
6. Введите команды activate_config и save_config.
```

```
[bgw-admin] BGW(configure)>[app_metrics_collector]>exit
[bgw-admin] BGW(configure)> exit
[bgw-admin] BGW> activate_config
[bgw-admin] BGW> save_config
[bgw-admin] BGW>
```
# <span id="page-13-1"></span>**4.1.2. Пример настройки сбора метрик**

Необходимо сконфигурировать сбор метрик следующим образом:

- усреднение Answer-Seizure Ratio 10 минут,
- усреднение Average Call Duration 60 минут,
- усреднение Post Dial Delay 10 минут,
- усреднение RTP Packet Loss 30 минут.

Ввод данных:

```
[bgw-admin] BGW> configure
[bgw-admin] BGW(configure)>app_metrics_collector
[bgw-admin] BGW(configure)>[app_metrics_collector]>asr_period_m 10
[bgw-admin] BGW(configure)>[app_metrics_collector]>acd_period_m 60
```
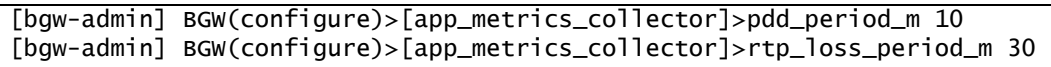

Результат настройки можно посмотреть командой **show**:

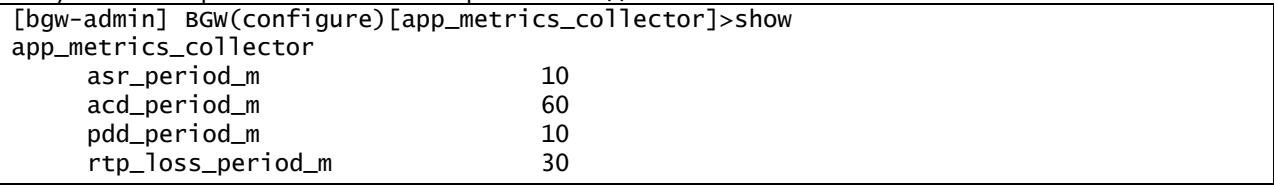

# <span id="page-14-0"></span>**4.1.3. Отчет статистики трафика**

Вся статистика и отчет по собранным метрикам находится в файле bgw\_metrics, расположенном в директории /var/log/bgwng. К данным из файла можно получить доступ посредством протокола HTTP на порте 8081.

<span id="page-14-1"></span>В качестве формата выходных данных используется формат Prometheus.

# **4.2. Журналирование вызовов (CDR)**

В этом разделе описывается, как настроить журналирование вызовов.

В пограничном шлюзе BGW предусмотрена возможность записи файлов Call Detail Record (CDR). Файлы CDR хранятся в дисковом буфере, сконфигурированном администратором. Если настроено внешнее хранилище, то после передачи на него файлов CDR по протоколу FTP/SFTP они удаляются из локального дискового буфера.

# <span id="page-14-2"></span>**4.2.1. Настройка журналирования вызовов**

# <span id="page-14-3"></span>**4.2.1.1. Настройка генерации файлов CDR**

Чтобы настроить генерацию файлов CDR:

- 1. Запустите интерфейс BGW CLI пользователем с правами администратора BGW.
- 2. Введите **configure** и нажмите клавишу <Enter>.

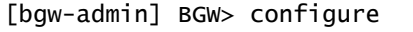

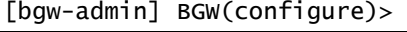

3. Введите **cdr\_gen\_params** и нажмите клавишу <Enter>.

[bgw-admin] BGW(configure)>cdr\_gen\_params

[bgw-admin] BGW(configure)[cdr\_gen\_params]>

4. Введите имя параметра и через пробел значение этого параметра и нажмите клавишу <Enter>.

- **cdr\_gen\_enabled**: включение или отключение генерации файлов CDR с детализацией вызовов. Если установлено значение true, то файлы CDR будут создаваться. Если установлено значение false, то файлы детализации вызовов создаваться не будут. Обязательный параметр. Если значение данного параметра не задано, то будет использовано значение по умолчанию, эквивалентное false.
- **cdr\_gen\_mode**: параметр для выбора, какие вызовы следует детализировать и регистрировать в файлы CDR, имеет следующие значения:
	- NO\_CDR: не генерировать файлы CDR.
	- ANSWERED: детализируются успешно отвеченные вызовы.
	- REJECTED\_BY\_REMOTE\_SIDE: детализируются вызовы, которые были отклонены удаленной стороной (remote\_side).

REJECTED BY BGW: детализируются вызовы, которые были отклонены самим BGW по различным причинам (например, не был найден маршрут или недоступно направление, в котором нужно было его передать).

Обязательный параметр. Если значение данного параметра не задано, то будет использовано значение по умолчанию, эквивалентное ANSWERED. Если необходимо генерировать вызовы для различных типов вызовов, то необходимо ввести нужные значения через запятую. Например, чтобы генерировать файлы CDR для успешно отвеченных вызовов и отклоненных удаленной стороной, нужно ввести следующие значения:

[bqw-admin] BGW(configure)[cdr\_gen\_params]>cdr\_gen\_mode ANSWERED, REJECTED\_BY\_REMOTE\_SIDE

> cdr\_buffer\_path: путь до локального дискового буфера, где будут храниться файлы CDR до отправки их во внешнее хранилище. Обязательный параметр. Если значение данного параметра не задано, то будет использовано значение по умолчанию, эквивалентное /opt/si2000/charging.

cdr\_accml\_time\_sec: временной интервал в секундах, указывающий периодичность генерации файлов CDR. В случае если за заданный интервал времени не было вызовов, подлежащих журналированию, то файл за данный промежуток времени генерироваться не будет.

cdr\_file\_format: формат, в котором будут формироваться файлы CDR. На данный момент доступен один формат: Si2000. Обязательный параметр. Если значение данного параметра не задано, то будет использовано значение по умолчанию, эквивалентное Si2000.

cdr\_storage\_id: параметр для выбора идентификатора постоянного внешнего хранилища. Данный параметр ссылается на таблицу cdr\_storage, поэтому указанный идентификатор должен быть создан в cdr\_storage заранее.

Необязательный параметр. Если значение данного параметра не задано, то сгенерированные файлы CDR будут сохраняться только в локальном дисковом буфере и не будут отправляться во внешнее хранилище.

<span id="page-15-0"></span>5. Сохраните конфигурацию.

#### Настройка внешнего хранилища  $4.2.1.2.$

В пограничном шлюзе BGW предусмотрена возможность описать конфигурацию нескольких внешних хранилищ файлов CDR и выбирать при необходимости нужное хранилище.

Чтобы настроить внешнее хранилище:

- 1. Запустите интерфейс BGW CLI пользователем с правами администратора BGW.
- 2. Введите configure и нажмите клавишу <Enter>.

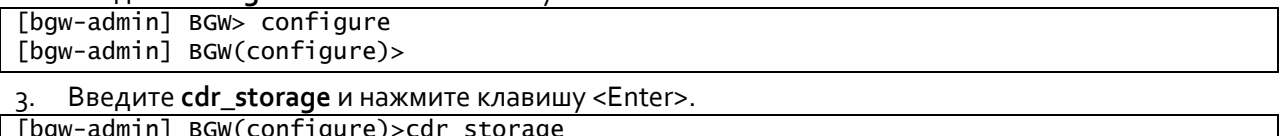

[bgw-admin] BGW(configure)[cdr\_storage]>

- 4. Введите create и через пробел введите уникальный числовой идентификатор для нового внешнего хранилища, а затем нажмите клавишу <Enter>.
- 5. Введите имя параметра и через пробел значение этого параметра и нажмите клавишу <Enter>.
	- storage\_type: тип удаленного хранилища. Определяет, какой протокол будет использоваться для передач файлов CDR. Обязательный параметр. Возможные значения: FTP, SFTP.
	- storage\_ip\_addr: IP-адрес постоянного хранилища, на который можно отправлять файлы CDR. Обязательный параметр.
- $\bullet$ storage\_port: порт постоянного хранилища, на который можно отправлять файлы CDR. Диапазон значений: от 1 до 65535. Обязательный параметр.
- storage login: логин для авторизации на внешнем хранилище при отправке файлов CDR. Обязательный параметр.
- storage password: пароль для авторизации на внешнем хранилище при отправке файлов CDR. Обязательный параметр.
- storage\_target\_dir: путь до директории на внешнем хранилище, куда будут сохраняться  $\bullet$ отправленные файлы CDR. Обязательный параметр.
- storage\_keep\_alive\_s: время в секундах через которое будет происходить опрос постоянного хранилища для целей мониторинга его доступности, в случае обнаружения недоступности генерируется соответствующий аварийный сигнал. Диапазон значений: от 1 до 3600. Необязательный параметр. Если значение данного параметра не задано, то опрос не происходит.
- ftp\_transfer\_mode: режим работы по протоколу FTP. Данный параметр является обязательным если в качестве протокола для передачи файлов CDR выбран FTP (параметр storage type), в противном случае данный параметр - необязательный. Возможные значения: ACTIVE, PASSIVE. Режим работы нужно выбрать в соответствии с настройками использующегося сервера FTP (удаленного хранилища).
- <span id="page-16-0"></span>6. Сохраните конфигурацию.

#### Пример настройки журналирования вызовов  $4.2.2.$

Требования к конфигурации:

- Запись файлов CDR должна осуществляться для вызовов:
	- на которые был ответ,
	- которые были отклонены удаленной стороной и
	- которые были отклонены самим BGW.
- Файлы CDR должны отправлять во внешнее хранилище по протоколу FTP.
- Сервер FTP работает в режиме passive.
- <span id="page-16-1"></span>Настроен мониторинг доступности сервера FTP с проверкой каждые 5 секунд.

#### Пример настройки постоянного хранилища  $4.2.2.1.$

Ввод данных:

```
[bqw-admin] BGW> configure
[bgw-admin] BGW(configure)>cdr_storage
[bgw-admin] BGW(configure)[cdr_storage]>create 1
[bgw-admin] BGW(configure)[cdr_storage/1]>storage_type FTP
[bgw-admin] BGW(configure)[cdr_storage/1]>storage_ip_addr 192.168.122.64
[bgw-admin] BGW(configure)[cdr_storage/1]>storage_port 21
[bgw-admin] BGW(configure)[cdr_storage/1]>storage_login sysadmin
[bgw-admin] BGW(configure)[cdr_storage/1]>storage_password [password]
[bqw-admin] BGW(configure)[cdr_storage/1]>storage_target_dir /FTP/CDR
[bgw-admin] BGW(configure)[cdr_storage/1]>storage_keep_alive_s 5
[bqw-admin] BGW(configure)[cdr_storage/1]>ftp_transfer_mode PASSIVE
```
Результат настройки:

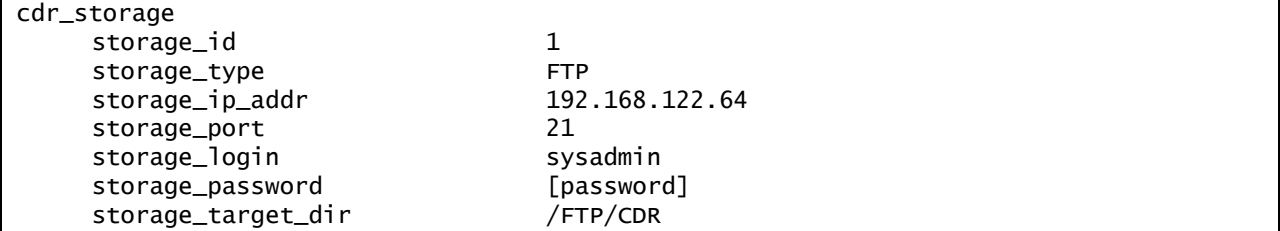

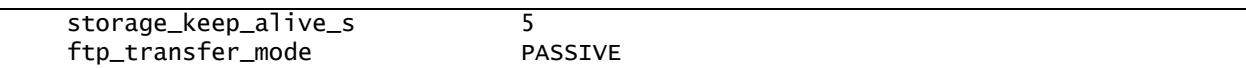

### <span id="page-17-0"></span>**4.2.2.2. Пример настройки генерации файлов CDR**

Ввод данных:

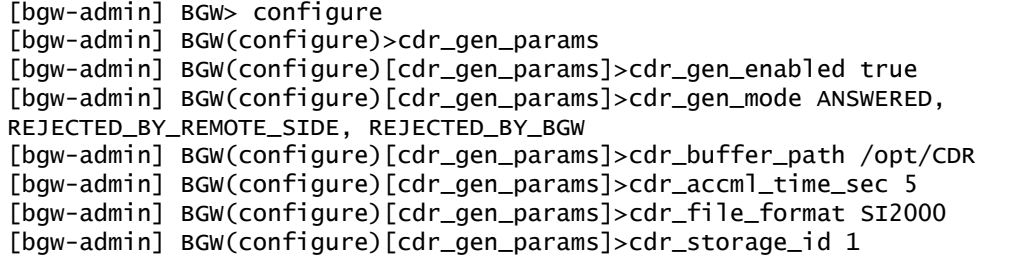

```
Результат настройки: 
[bgw-admin] BGW(configure)[cdr_gen_params]>show
cdr_gen_params
   cdr_gen_enabled true
   cdr_gen_mode ANSWERED, REJECTED_BY_REMOTE_SIDE, 
REJECTED_BY_BGW
   cdr_buffer_path /opt/CDR
   cdr_accml_time_sec 5
   cdr_file_format SI2000
   cdr_storage_id 1
```
# <span id="page-17-1"></span>**4.3. Контроль приема и передачи вызовов (Call Admission Control)**

В этом разделе описывается, как настроить различные возможные ограничения при обработке вызовов и регистраций.

BGW предоставляет возможность вводить ограничения по:

- количеству одновременно установленных вызовов,
- скорости попыток их установки (кол-во новых попыток установки вызовов за секунду),
- скорости обработки новых регистраций (кол-во новых регистраций за секунду),
- продолжительности вызова, находящегося в разговорной фазе (после принятия вызова вызываемого абонента),
- разрешенной продолжительности отсутствия голосового потока в вызове, при превышении которой вызов будет корректно завершен самим шлюзом BGW.

Профиль CAC может быть применен как к интерфейсу SIP, так и к удаленному агенту или группе агентов.

# <span id="page-17-2"></span>**4.3.1. Ограничение установки вызовов**

Когда на BGW поступает запрос создания нового вызова (SIP INVITE), происходит сравнение количества уже установленных вызовов, находящихся в разговорной фазе, и скорости поступления попыток установки новых вызовов на интерфейсах SIP, через которые вызов должен будет установиться, с заданными лимитами СAC. Если ни один лимит САС не превышен, то происходит дальнейшая обработка SIP INVITE, в противном случае вызов отклоняется самим BGW с кодом ошибки (503 Service Unavailable).

При установке нового вызова могут проверяться, например, четыре профиля САС, где:

- профиль 1 назначен на удаленном агенте, который инициирует попытку установки вызова,
- профиль 2 назначен на интерфейсе SIP, который обеспечивает прием данного трафика,
- профиль 3 задан на интерфейсе SIP выхода из BGW после процедуры нахождения маршрута для данного вызова и
- профиль 4 может быть задан на удаленном агенте, куда требуется направить данный вызов.

Если лимит одновременных вызовов (CC) и лимит установки вызовов в секунду (CPS) не заданы, то проверка считается пройденной, соответственно, никаких ограничений по данным параметрам накладываться не будет.

#### <span id="page-18-0"></span> $4.3.2.$ Ограничение регистраций

Когда на BGW приходит запрос на регистрацию (SIP REGISTR) от абонента, происходит сравнение скорости обработанных регистраций на интерфейсе SIP (входном и выходном) с заданными лимитами в САС. Если лимит не превышен, то происходит дальнейшая обработка запроса SIP REGISTR, в противном случае запрос будет «отброшен» с кодом ошибки (503 Service Unavailable). Если запрос на регистрацию получил ответ 401 Unauthorized, то последующий запрос SIP REGISTR с авторизационными данными не проходит данной проверки, так как он уже включен в рассчитанную скорость.

Если лимит не задан, то проверка считается пройденной, соответственно, никаких ограничений не накладывается.

Рекомендуется настраивать данный параметр на интерфейсе SIP доступа (отвечающим за работу с оконечным клиентским терминальным оборудованием).

<span id="page-18-1"></span>Данный алгоритм выполняется и для удаленной стороны SIP (remote side).

#### Ограничение продолжительности разговора  $4.3.3.$

Когда на BGW устанавливается вызов, происходит проверка наличия для входного и выходного направления (под направлением подразумевается удаленная сторона SIP, если она есть на интерфейсе SIP) заданных ограничений по продолжительности разговора. Если таковые есть, то выбирается наименьшее найденное значение в профилях САС. По достижении заданного лимита продолжительности разговора на обе стороны вызова отправляется сообщение SIP ВYE для его корректного завершения. Для каждой стороны это выглядит так, как если бы вызов был разорван удаленной стороной.

<span id="page-18-2"></span>Если ограничения не заданы, то продолжительность разговора не ограничивается.

#### Контроль отсутствия голосового потока  $4.3.4.$

В пограничном шлюзе BGW предусмотрена возможность осуществлять контроль за наличием голосового потока в установленных вызовах. Контроль осуществляется только за входящим потоком от оконечного оборудования. Например, есть установленный вызов между интерфейсами SIP A и B, на которых назначены САС профили САС\_А и САС\_В, на профиле САС\_А настроен контроль отсутствия голосового потока, на профиле САС\_В данный параметр не задан. От абонента В пропадает голосовой поток и это не приведет к завершению вызова т.к. на интерфейсе SIP В отсутствует контроль входящего потока, а для интерфейса SIP А данный поток, который бы приходил от абонента В является исходящим. В случае отсутствия голосового потока от абонента А вызов уже будет завершаться аналогичным механизмом как при ограничении продолжительности вызова.

Если таймер контроля отсутствия голосового потока не задан, то данный функционал не работает.

#### <span id="page-19-0"></span>Настройка профилей САС  $4.3.5.$

В пограничном шлюзе BGW предусмотрена возможность создания нескольких профилей САС, каждый профиль можно использовать для нескольких интерфейсов SIP и/или для нескольких удаленных сторон SIP. Однако такой подход не рекомендуется ввиду того что, если будут изменены настройки одного профиля CAC – эти изменения затронут сразу несколько интерфейсов SIP и удаленных направлений.

Чтобы создать и настроить конфигурацию профиля САС:

1. Запустите интерфейс BGW CLI пользователем с правами администратора BGW.

# 2. Введите configure и нажмите клавишу <Enter>.

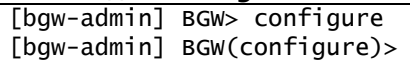

Введите cac\_profile и нажмите клавишу <Enter>.  $3.$ 

[bqw-admin] BGW(configure)>cac\_profile

[bgw-admin] BGW(configure)[cac\_profile]>

4. Введите create и через пробел введите уникальный числовой идентификатор профиля САС, нажмите клавишу <Enter>.

[bgw-admin] BGW(configure)[cac\_profile]>create 1 [bgw-admin] BGW(configure)[cac\_profile/1]>

#### 5. Введите имя параметра и через пробел значение этого поля и нажмите клавишу <Enter>.

- profile name: наименование профиля САС. Обязательный параметр. Значение по умолчанию - default. Если не конфигурировать данный параметр, будет использовано значение по умолчанию.
- тах сс: ограничение максимального кол-во одновременно установленных вызовов. Диапазон значений: от 0 до 100000. Необязательный параметр. Если значение данного параметра не задано, то кол-во одновременно установленных вызовов будет не ограничено.
- max\_cps: ограничение максимальной скорости создания новых вызовов. Диапазон значений: от 1 до 5000 вызовов за секунду. Необязательный параметр. Если значение данного параметра не задано, то скорость создания новых вызовов будет не ограничена.
- тах грз: ограничение максимальной скорости обработки новых регистраций. Диапазон значений: от 1 до 5000 вызовов за секунду. Необязательный параметр. Если значение данного параметра не задано, то скорость обработки новых регистраций будет не ограничена.
- max\_call\_duration\_s: ограничение максимальной продолжительности разговора измеряется в секундах. Диапазон значений: от 5 до 10800 секунд (3 часа), значение по умолчанию - 1800 секунд (30 минут). Если значение данного параметра не задано, будет использовано значение по умолчанию. Необязательный параметр. Если не конфигурировать данный параметр, то продолжительность разговора будет не ограничена.
- rtp inactivity timeout s: интервал в секундах, который начинает работать, когда пропадает входящий голосовой поток от удаленной стороны. По истечении таймера вызов корректно завершается. Необязательный параметр. Если значение данного параметра не задано, то вызовы по причине отсутствия голосовых потоков завершаться не будут.
- <span id="page-19-1"></span>6. Сохраните конфигурацию.

#### Пример настройки профилей САС  $4.3.6.$

Необходимо сконфигурировать ограничения САС следующим образом:

максимальное кол-во одновременно установленных вызовов - 5000,

- максимальная скорость создания новых вызовов 500 в секунду,
- максимальная скорость обработки новых регистраций 500 в секунду,
- максимальная продолжительность разговора не ограничена.

### Ввод данных:

```
[bgw-admin] BGW> configure
[bgw-admin] BGW(configure)>cac_profile
[bgw-admin] BGW(configure)[cac_profile]>create 1
[bgw-admin] BGW(configure)[cac_profile/1]>max_cc 5000
[bgw-admin] BGW(configure)[cac_profile/1]>max_cps 500
[bgw-admin] BGW(configure)[cac_profile/1]>max_rps 500
[bgw-admin] BGW(configure)[cac_profile/1]>unset max_call_duration_s
```
Результат настройки:

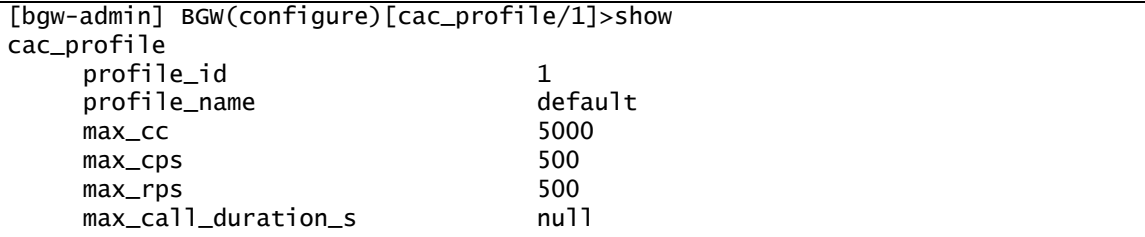

# <span id="page-20-0"></span>**4.4. Система защиты сети VoIP**

В этом разделе описан принцип и настройка защиты сети VoIP.

В пограничном шлюзе BGW предусмотрены следующие возможности для защиты сети VoIP:

- Все сообщения, не использующие протокол SIP игнорируются, данная функциональность работает всегда.
- Можно включить защиту сети от перебора учетных записей абонентов. Для этого нужно задать ограничение на количество неудачных попыток регистрации абонента. Если превышен указанный в конфигурации лимит, IP-адрес устройства, с которого приходили запросы, попадает в список заблокированных, на заданное в конфигурации время, и все последующие сообщения SIP с данного IP-адреса игнорируются. Попытки считаются в диапазоне одного часа после первой неудачной регистрации, по истечении данного времени значение попыток обнуляется.

# <span id="page-20-1"></span>**4.4.1. Настройка системы защиты сети VoIP**

В пограничном шлюзе BGW предусмотрена возможность создания нескольких профилей DOS для защиты сети VoIP, каждый профиль можно использовать для нескольких интерфейсов SIP (см. раздел [4.11\)](#page-31-0).

Чтобы создать и настроить конфигурацию профиля защиты сети VoIP:

- 1. Запустите интерфейс BGW CLI пользователем с правами администратора BGW.
- 2. Введите **configure** и нажмите клавишу <Enter>.

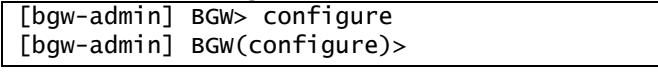

3. Введите **dos\_profile** и нажмите клавишу <Enter>. [bgw-admin] BGW(configure)>dos\_profile [bgw-admin] BGW(configure)[dos\_profile]>

4. Введите **create** и через пробел введите уникальный идентификатор профиля, нажмите клавишу <Enter>.

```
[bgw-admin] BGW(configure)[dos_profile]>create 1
[bgw-admin] BGW(configure)[dos_profile/1]>
```
5. Введите имя параметра и через пробел значение этого поля и нажмите клавишу <Enter>.

- **profile\_name**: наименование профиля защиты. Обязательный параметр. Значение по умолчанию – default. Если не конфигурировать данный параметр, будет использовано значение по умолчанию.
- **ip\_block\_time\_m**: время в минутах, на которое IP-адрес попадает в список заблокированных. Диапазон значений: от 1 до 7200, значение по умолчанию – 30 минут. Обязательный параметр. Если не конфигурировать данный параметр, будет использовано значение по умолчанию.
- **max\_register\_4xx\_count**: максимальное количество допустимых попыток регистрации, на которые получен ответ со значением в диапазоне то 400 до 500 (значение 500 не включено в диапазон). Диапазон значений: от 0 до 2147483647. Необязательный параметр. Если значение данного параметра не задано, то проверка неудачных попыток регистраций не происходит.
- <span id="page-21-0"></span>6. Сохраните конфигурацию.

### **4.4.2. Пример настройки системы защиты сети VoIP**

Необходимо сконфигурировать профиль защиты сети VoIP следующим образом: блокировать на 2 часа IP-адреса устройств, у которых было 15 неудачных попыток регистрации в течении часа.

Ввод данных:

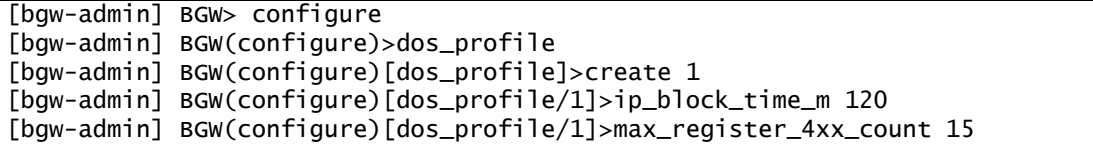

Результат настройки:

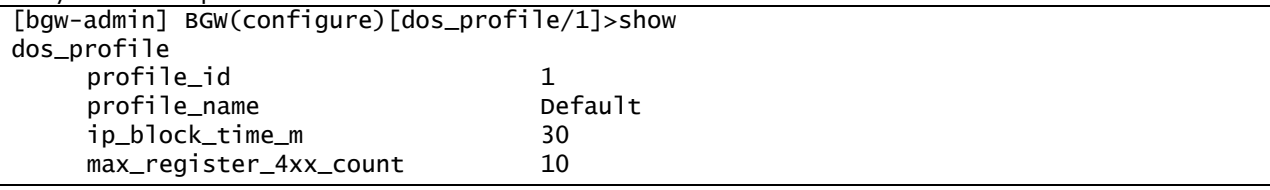

# <span id="page-21-1"></span>**4.5. Система cookie**

В этом разделе описывается, как настроить систему дополнительной защиты аккаунтов SIP-абонентов от использования их злоумышленниками для совершения вызовов.

В пограничном шлюзе BGW предусмотрена возможность защитить аккаунты SIP-абонентов.

Когда на BGW приходит запрос на регистрацию (SIP REGISTR) от абонента, на входном и/или выходном интерфейсе происходит расчет уникального значения cookie из полей и/или сетевых реквизитов абонента. Данное значение будет добавлено к идентификаторуURI в поле Contact при отправке запроса регистратору. При успешной регистрации абонента данное значение сохраняется в базу данных.

Когда на BGW поступает запрос создания нового вызова (SIP INVITE), происходит расчет уникального значения cookie из полей и/или сетевых реквизитов абонента. Полученное значение сравнивается со значением cookie из регистрации абонента. Если значения совпадают, то происходит дальнейшая обработка SIP INVITE, иначе запрос будет «отброшен» с кодом ошибки 403 Forbidden.

Описание полей и/или сетевых реквизитов абонента (профиль cookie), из которых будет рассчитано cookie, может быть указано на входном и/или выходном интерфейсе. Приоритет выбора, какой профиль cookie будет использоваться, следующий:

- если на обоих интерфейсах задан профиль cookie, будет использоваться тот, что находится на интерфейсе доступа (Access);
- <span id="page-22-0"></span>если профиль cookie задан только на одном интерфейсе, он и будет использоваться.

#### Настройка профилей cookie  $4.5.1.$

В пограничном шлюзе BGW предусмотрена возможность создания нескольких профилей cookie, каждый профиль можно использовать для нескольких интерфейсов SIP (см. раздел 4.11).

Чтобы создать и настроить конфигурацию профиля cookie:

Запустите интерфейс BGW CLI пользователем с правами администратора BGW.  $1<sub>1</sub>$ 

#### Введите configure и нажмите клавишу <Enter>.  $2.$

[bgw-admin] BGW> configure [bqw-admin] BGW(configure)>

Введите cookie\_profile и нажмите клавишу <Enter>. 3. [bqw-admin] BGW(configure)>cookie\_profile [bgw-admin] BGW(configure)[cookie\_profile]>

4. Введите create и через пробел введите уникальный идентификатор профиля cookie, нажмите клавишу <Enter>.

[bgw-admin] BGW(configure)[cookie\_profile]>create 1 [bqw-admin] BGW(configure)[cookie\_profile/1]>

- Введите имя параметра и через пробел значение этого поля и нажмите клавишу <Enter>. 5.
	- profile\_name: наименование профиля cookie. Обязательный параметр. Значение по умолчанию - default. Если не конфигурировать данный параметр, будет использовано значение по умолчанию.
	- cookie\_fields: выбор, из каких данных будет рассчитываться значение cookie. Формат записи: цифры (соответствующие данным) через запятую. Список возможных данных для расчета cookie:
		- UserAgent: поле user-agent сообщения SIP, обозначается цифрой 1.
		- PhoneNr: номер или имя абонента, указанное в идентификаторе URI поля Contact сообщения SIP, обозначается цифрой 2.
		- SrcHP: IP-адрес и порт, с которых получено сообщение SIP, обозначается цифрой 3. Обязательный параметр. Если не конфигурировать данный параметр, будет использовано значение по умолчанию: UserAgent и SrcHP (2, 3).
- <span id="page-22-1"></span>6. Сохраните конфигурацию

#### Пример настройки профилей cookie  $4.5.2.$

Необходимо сконфигурировать профиль cookie таким образом, чтобы для расчета значения cookie использовать:

- данные из поля user-agent сообщения SIP,
- номер или имя абонента из идентификатора URI поля Contact сообщения SIP и
- IP-адрес и порт с которых получено SIP сообщение.

Ввод данных:

```
[bgw-admin] BGW> configure
[bqw-admin] BGW(configure)>cookie_profile
[bqw-admin] BGW(configure)[cookie_profile]>create 1
[bqw-admin] BGW(configure)[cookie_profile/1]>cookie_fields 1, 2, 3
```
**PASVELTST HSCTDOMVIA** 

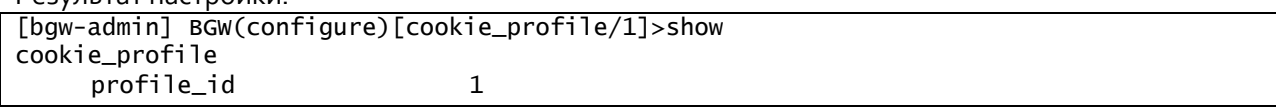

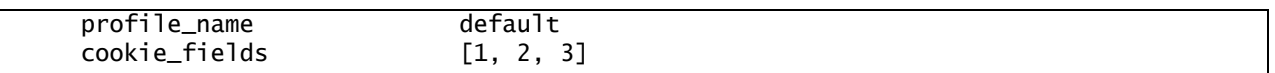

# <span id="page-23-0"></span>**4.6. Список кодеков**

В этом разделе описывается, как сконфигурировать список кодеков, с которыми работает BGW.

После инсталляции шлюза BGW основные кодеки уже включены в список в конфигурации, они включают следующие:

- аудиокодеки: G.711-a, G.711-u, G.729, G.722, opus, iLBC, G726-16, G726-24, G726-32, G726-40, telephone-event/8000;
- <span id="page-23-1"></span>видеокодеки: H263, H264, VP8.

# **4.6.1. Настройка списка кодеков**

В пограничном шлюзе BGW предусмотрена возможность создания списка с описанием кодеков, каждый кодек можно использовать для нескольких профилей RTP (см. разде[л 4.7\)](#page-23-2).

Чтобы создать описание кодека:

- 1. Запустите интерфейс BGW CLI пользователем с правами администратора BGW.
- 2. Введите **configure** и нажмите клавишу <Enter>.

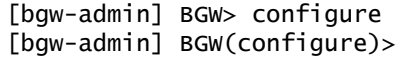

3. Введите **codec** и нажмите клавишу <Enter>.

[bgw-admin] BGW(configure)>codec

[bgw-admin] BGW(configure)[codec]>

4. Введите **create** и через пробел введите уникальный идентификатор описания кодека, нажмите клавишу <Enter>.

```
[bgw-admin] BGW(configure)[codec]>create 15
[bgw-admin] BGW(configure)[codec/15]>
```
- 5. Введите имя параметра и через пробел значение этого поля и нажмите клавишу <Enter>.
	- **codec\_name**: наименование кодека профиля. Обязательный параметр.
	- **codec\_rtpmap\_name**: имя кодека/тактовая частота, указываемые в SDP.
	- **codec\_payload\_type**: тип полезной нагрузки.
- <span id="page-23-2"></span>6. Сохраните конфигурацию.

# **4.7. Профиль RTP**

В этом разделе описывается, как настроить профили RTP.

В пограничном шлюзе BGW предусмотрены следующие возможности настройки профиля RTP:

- разрешить только определенные кодеки,
- включить или запретить транскодирование,
- разрешить или запретить передачу пакетов RTCP,
- разрешить DTMF только определенного формата,
- <span id="page-23-3"></span>изменять порядок кодеков в SDP на интерфейсе SIP (см. разде[л 4.11\)](#page-31-0).

# **4.7.1. Разрешение только определенных кодеков и транскодирование**

На BGW для поступающих сообщений SIP, содержащих SDP, происходит сравнение разрешенных на интерфейсе SIP (входном и выходном) кодеков. Если кодек запрещен, то он удаляется из описания медиапотока, указанного в SDP, в противном случае – сохраняется.

Если в профиле RTP для интерфейса SIP не задан список разрешенных кодеков, все кодеки запрещены.

<span id="page-24-0"></span>Если для интерфейса SIP не задан профиль RTP, то все кодеки разрешены.

#### Разрешение передачи пакетов RTCP  $4.7.2.$

Когда в вызове согласована передача трафика RTP, на BGW выполняется проверка разрешения или запрета передачи пакетов RTCP. Если передача RTCP разрешена, BGW будет проксировать приходящие пакеты RTCP. В противном случае приходящие пакеты RTCP не будут передаваться дальше. Данная проверка выполняется для входного и выводного интерфейса SIP.

Если для интерфейса SIP не задан профиль RTP, то приходящие пакеты RTCP не будут передаваться дальше.

#### <span id="page-24-1"></span>Изменение порядка кодеков в SDP  $4.7.3.$

Когда BGW отправляет сообщения SIP, содержащие SDP, и на выходном интерфейсе SIP разрешено изменение порядка кодеков для аудио- и видеопотоков, то BGW меняет порядок кодеков в соответствии с указанным в конфигурации для медиапотока порядком (параметры audio\_codecs и video\_codecs, см. раздел 4.7.4).

Если для медиапотока не указаны кодеки, то изменение порядка кодеков не происходит.

<span id="page-24-2"></span>Если для интерфейса SIP не задан профиль RTP, то изменение порядка кодеков не происходит.

#### Настройка профиля RTP  $4.7.4.$

В пограничном шлюзе BGW предусмотрена возможность создания нескольких профилей RTP, каждый профиль можно использовать для нескольких интерфейсов SIP (см. раздел 4.11).

Чтобы создать и настроить конфигурацию профиля RTP:

Запустите интерфейс BGW CLI пользователем с правами администратора BGW.  $\mathbf{1}$ .

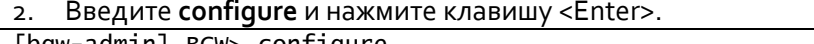

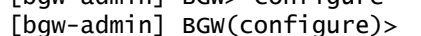

Введите rtp\_profile и нажмите клавишу <Enter>.

[bgw-admin] BGW(configure)>rtp\_profile

- [bgw-admin] BGW(configure)[rtp\_profile]>
- 4. Введите create и через пробел введите уникальный идентификатор профиля, нажмите клавишу <Enter>.

[bgw-admin] BGW(configure)[rtp\_profile]>create 1 [bgw-admin] BGW(configure)[rtp\_profile/1]>

- Введите имя параметра и через пробел значение этого поля и нажмите клавишу <Enter>.  $\mathsf{K}_{\mathsf{L}}$ 
	- **profile name**: наименование профиля RTP. Обязательный параметр. Значение по умолчанию - default. Если не конфигурировать данный параметр, будет использовано значение по умолчанию.
	- audio codecs: список разрешенных аудиокодеков. Через запятую указываются  $\bullet$ уникальные идентификаторы кодеков из таблицы codec (см. раздел 4.11), разрешен формат ввода <идентификатор кодека>: <имя кодека>. Обязательный параметр. В качестве значения можно не указывать ни одного кодека, тогда все аудиокодеки запрещены.
- video\_codecs: список разрешенных видеокодеков. Через запятую указывается уникальные идентификаторы кодеков из таблицы codec (см. раздел 4.11), разрешен формат ввода <идентификатор кодека>: <имя кодека>. Обязательный параметр. В качестве значения можно не указывать ни одного кодека, тогда все видеокодеки запрещены.
- transcoding\_allowed: разрешение транскодирования. Если параметр установлен взначение true, то транскодирование разрешено, если установлено false, то транскодирование запрещено. Обязательный параметр. Если не конфигурировать данный параметр, будет использовано значение по умолчанию: false.
- rtcp allowed: разрешение проксирования пакетов RTCP. Если параметр установлен в значение true - то пакеты RTCP будут проксироваться, если установлено false - то проксирование пакетов RTCP не произойдет. Обязательный параметр. Если не конфигурировать данный параметр, будет использовано значение по умолчанию: false.
- dtmf\_mode: разрешенный формат DTMF:
	- ANY: разрешен любой формат DTMF, если установлен данный параметр, то DTMF просто проксируется.
	- **INBAND:** разрешен DTMF формате Inband, данный  $B$ формат может транскодироваться в формат SIP INFO.
	- RFC2833: разрешен в DTMF формате RFC-2833 (telephone-event), данный формат может транскодироваться в формат SIP INFO.
	- SIP INFO: разрешен в DTMF формате SIP INFO, данный формат может транскодироваться в формат Inband и RFC-2833.

Если не конфигурировать данный параметр, будет использовано значение по умолчанию: ANY.

- reorder\_codecs: изменение порядка кодеков. Если параметр установлен в значение true, то порядок кодеков в описании медиапотока (аудио-и/или видеопотока), указанного в SDP, будет изменяться в соответствии с указанным в параметрах audio\_codecs, video\_codecs. Если параметр установлен в значение false, то порядок кодеков не изменяется. Если не конфигурировать данный параметр, будет использовано значение по умолчанию: false.
- <span id="page-25-0"></span>6. Сохраните конфигурацию.

#### Пример настройки профиля RTP  $4.7.5.$

Необходимо сконфигурировать профиль RTP следующим образом:

- $\bullet$ разрешены аудиокодеки РСМА/8000, РСМU/8000;
- запрещены все видеокодеки;
- $\bullet$ траскодинг запрещен;
- проксирование RTCP разрешено;
- $\blacklozenge$ разрешенный формат DTMF - RFC-2833;
- $\bullet$ изменение порядка кодеков включено.

Ввод данных:

```
[bqw-admin] BGW(configure)[rtp_profile]>create 1
[bqw-admin] BGW(configure)[rtp_profile/1]>profile_name onlyPcmaAndPcmu
[bgw-admin] BGW(configure)[rtp_profile/1]>audio_codecs 1:G.711-a, 2:G.711-u
[bgw-admin] BGW(configure)[rtp_profile/1]>video_codecs
[bgw-admin] BGW(configure)[rtp_profile/1]>transcoding_allowed false
[bgw-admin] BGW(configure)[rtp_profile/1]>rtcp_allowed true
[bgw-admin] BGW(configure)[rtp_profile/1]>dtmf_mode RFC2833
[bgw-admin] BGW(configure)[rtp_profile/1]>reorder_codecs true
```
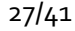

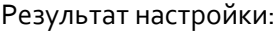

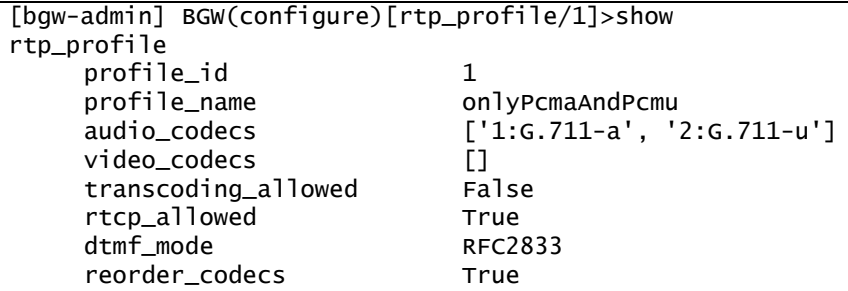

#### <span id="page-26-0"></span>Интерфейс RTP  $4.8.$

В этом разделе описывается, как сконфигурировать интерфейсы RTP.

В пограничном шлюзе BGW предусмотрена возможность описать интерфейсы RTP, через которые будет передаваться трафик RTP.

#### <span id="page-26-1"></span>Настройка интерфейса RTP  $4.8.1.$

В пограничном шлюзе BGW предусмотрена возможность создания нескольких интерфейсов RTP, каждый интерфейс RTP можно использовать для нескольких интерфейсов SIP (см. раздел 4.11).

Чтобы создать и настроить интерфейс RTP:

Запустите интерфейс BGW CLI пользователем с правами администратора BGW.  $\mathbf{1}$ 

Введите configure и нажмите клавишу <Enter>.  $2.$ 

[bgw-admin] BGW> configure [bgw-admin] BGW(configure)>

Введите rtp interface и нажмите клавишу <Enter>.

[bgw-admin] BGW(configure)>rtp\_interface [bgw-admin] BGW(configure)[rtp\_interface]>

4. Введите create и через пробел введите уникальный идентификатор интерфейса RTP, нажмите клавишу <Enter>.

[bqw-admin] BGW(configure)[rtp\_interface]>create 1 [bgw-admin] BGW(configure)[rtp\_interface/1]>

#### Введите имя параметра и через пробел значение этого поля и нажмите клавишу <Enter>. 5.

- rtp\_interface\_name: наименование интерфейса RTP. Обязательный параметр.
- local\_ip\_addr: IP-адрес, который будет использоваться шлюзом BGW для передачи  $\bullet$ трафика RTP. Обязательный параметр.
- public\_ip\_addr: IP-адрес, который будет подставлен в SDP при модифицировании  $\bullet$ сообщений SIP при отправке. В общем случае значение данного параметра будет совпадать с local\_ip\_addr, кроме случаев, когда при отправке сообщения с BGW происходит трансляция сетевых адресов (NAT). Необязательный параметр. Если параметр не конфигурировать, то будет использоваться значение из поля local\_ip\_addr.
- rtp\_low\_port: начальное значение диапазона потов, из которого будут выбираться порты при создании канала RTP. Обязательный параметр. Диапазон значений: от 1 до 65535, значение по умолчанию - 10000.
- rtp\_high\_port: конечное значение диапазона потов из которого будут выбираться порты при создании канала RTP. Обязательный параметре. Диапазон значений: от 1 до 65535, значение по умолчанию - 40000.

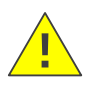

Предупреждение!

Связка **local\_ip\_addr** и **rtp\_low\_port** : **rtp\_high\_port** должна быть уникальной для каждой конфигурации интерфейса RTP.

<span id="page-27-0"></span>6. Сохраните конфигурацию.

# **4.8.2. Пример настройки интерфейса RTP**

Необходимо сконфигурировать интерфейс RTP следующим образом:

- IP-адрес, который будет использоваться BGW для передачи трафика RTP: 192.168.0.156;
- IP-адрес, который будет подставлен в SDP: 5.140.161.5 (перед BGW стоит NAT);
- диапазон портов, из которого будут выбираться порты при создании канала RTP: от 40000 до 60000.

Ввод данных:

```
[bgw-admin] BGW> configure
[bgw-admin] BGW(configure)>rtp_interface
[bgw-admin] BGW(configure)[rtp_interface]>create 1
[bgw-admin] BGW(configure)[rtp_interface/1]>rtp_interface_name Access
[bgw-admin] BGW(configure)[rtp_interface/1]>local_ip_addr 192.168.0.156
[bgw-admin] BGW(configure)[rtp_interface/1]>public_ip_addr 5.140.161.5
[bgw-admin] BGW(configure)[rtp_interface/1]>rtp_low_port 40000
[bgw-admin] BGW(configure)[rtp_interface/1]>rtp_high_port 60000
```
Результат настройки:

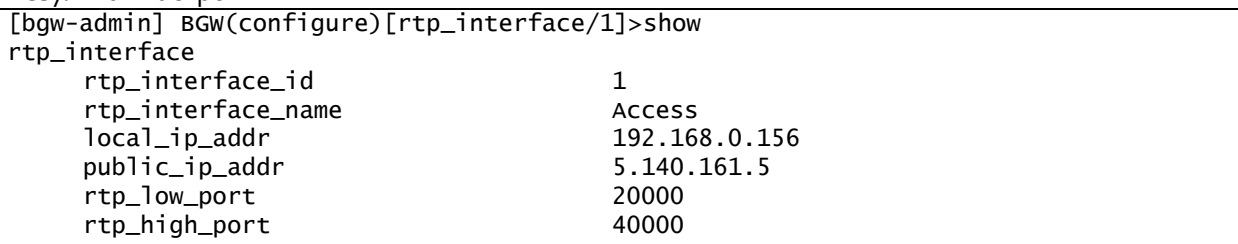

# <span id="page-27-1"></span>**4.9. DNS-резолвер**

В этом разделе описывается, как настроить сервера DNS, к которым будут выполняться запросы DNS.

В пограничном шлюзе BGW предусмотрена возможность выполнять запросы DNS (получения записей A, SRV и NAPTR) для определения сетевых реквизитов конечных точек. Запросы могут выполняться к нескольким серверам DNS (если один сервер не отвечает, то выполняется запрос к следующему).

# <span id="page-27-2"></span>**4.9.1. Настройка DNS-резолвера**

В пограничном шлюзе BGW предусмотрена возможность описать DNS-резолвер, который будет содержать информацию об одном или нескольких серверах DNS. DNS-резолвер используется интерфейсом SIP (см. раздел [4.11\)](#page-31-0), для каждого интерфейса SIP должен быть создан уникальный DNS-резолвер, но сервера DNS в них могут быть одинаковыми.

Чтобы создать и настроить конфигурацию DNS-резолвера:

- 1. Запустите интерфейс BGW CLI пользователем с правами администратора BGW.
- 2. Введите **configure** и нажмите клавишу <Enter>.

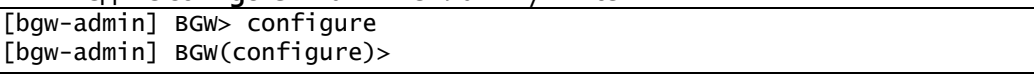

3. Введите **dns-resolver** и нажмите клавишу <Enter>.

```
[bqw-admin] BGW(configure)>dns_resolver
[bqw-admin] BGW(configure)[dns_resolver]>
```
Введите create и через пробел введите уникальный идентификатор конфигурации 4. DNS-резолвера, нажмите клавишу <Enter>.

[bgw-admin] BGW(configure)[dns\_resolver]>create 1 [bgw-admin] BGW(configure)[dns\_resolver/1]>

- Введите имя параметра и через пробел значение этого поля и нажмите клавишу <Enter>.  $5.$ 
	- dns resolver name: наименование конфигурации DNS-резолвера. Обязательный параметр.
	- local ip addr: IP-адрес, с которого BGW будет отправлять запросы DNS. Обязательный параметр.
	- local\_port: порт, с которого BGW будет отправлять запросы DNS. Обязательный параметр. Обязательный параметр. Диапазон значений: от 1 до 65535.

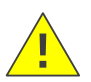

Предупреждение!

Связка local\_ip\_addr и local\_port должна быть уникальной для каждой конфигурации DNS-резолвера.

- dns\_servers: список IP-адресов серверов DNS. Формат: IP-адреса вводятся через запятую.  $\bullet$ Обязательный параметр. В качестве значения можно не указывать ни одного IP-адреса, тогда запросы DNS не будут отправляться.
- <span id="page-28-0"></span>6. Сохраните конфигурацию.

#### Пример настройки DNS-резолвера  $4.9.2.$

Необходимо сконфигурировать DNS-резолвер следующим образом:

- IP-адрес, с которого BGW будет отправлять запросы DNS: 192.168.0.156;
- порт, с которого BGW будет отправлять запросы DNS: 5003;
- список серверов DNS: 192.168.122.90, 192.168.143.22.

Ввод данных:

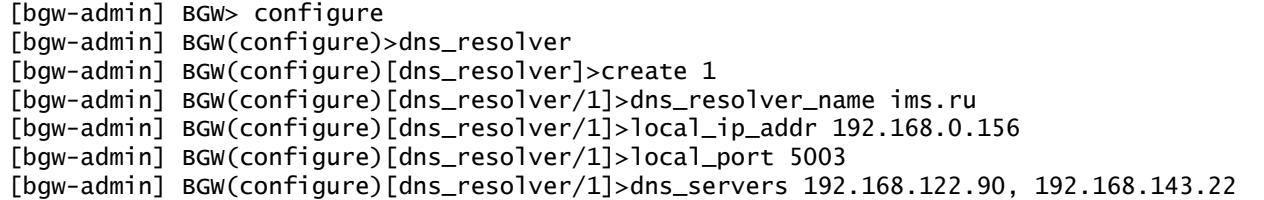

Результат настройки:

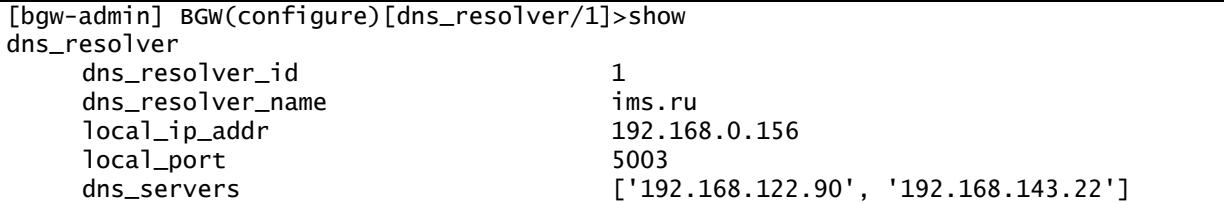

# <span id="page-28-1"></span>4.10. Профиль SIP

В этом разделе описывается, как настроить профиль SIP.

В пограничном шлюзе BGW предусмотрены следующие возможности настройки профиля SIP:

- $\bullet$ настройка политики работы с трафиком SRTP,
- настройка политики работы с абонентами с трансляцией сетевых адресов (абоненты за NAT),
- включение или выключение системы Cookie,

<span id="page-29-0"></span>разрешение или запрет рероутинга.

#### Политика работы с трафиком SRTP 4.10.1.

Когда на BGW приходит сообщение SIP, содержащее SDP, происходит проверка политики SRTP, установленной на входном и/или выходном интерфейсе SIP. Если установлена политика:

- FORBIDDEN из SDP будут удалены все атрибуты для создания потока STRP.
- ALLOWED в SDP не произойдет изменений, связанных с атрибутами для создания потока  $\bullet$ STRP.
- PREFERRED BGW генерирует атрибуты для создания STRP, далее, если в исходном SDP уже  $\bullet$ были атрибуты STRP, они заменяются на сгенерированные, если атрибутов не было, то они добавляются для каждого медиапотока.

Поскольку для входного и выходного интерфейсов SIP могут быть установлены разные политики работы с трафиком SRTP, чтобы решить проблему, когда абоненты на входном интерфейсе обязательно требуют передачу медиапотоков через SRTP, а конечная точка на выходном интерфейсе не поддерживает или запрещает SRTP, нужно выполнить следующие действия:

- 1. на входном интерфейсе установить политику PREFERRED,
- <span id="page-29-1"></span>2. на выходном интерфейсе установить политику FORBIDDEN.

#### Политика работы с абонентами с NAT 4.10.2.

На BGW есть возможность запрещать или разрешать регистрацию абонентов с трансляцией сетевых адресов (NAT). Также предусмотрены механизмы решения проблем, возникающих при работе с абонентами NAT (препятствия для прохождения голосовых пакетов, а также инициализации соединений).

#### <span id="page-29-2"></span>Настройка профиля SIP 4.10.3.

В пограничном шлюзе BGW предусмотрена возможность создания нескольких профилей SIP, каждый профиль можно использовать для нескольких интерфейсов SIP (см. раздел 4.11).

Чтобы создать и настроить конфигурацию профиля SIP:

- 1. Запустите интерфейс BGW CLI пользователем с правами администратора BGW.
- 2. Введите configure и нажмите клавишу <Enter>.

```
[bqw-admin] BGW> configure
[bqw-admin] BGW(configure)>
```
Введите sip\_profile и нажмите клавишу <Enter>.

[bqw-admin] BGW(configure)>sip\_profile [bgw-admin] BGW(configure)[sip\_profile]>

4. Введите create и через пробел введите уникальный идентификатор профиля SIP, нажмите клавишу <Enter>.

```
[bqw-admin] BGW(configure)[sip_profile]>create 1
[bgw-admin] BGW(configure)[sip_profile/1]>
```
5. Введите имя параметра и через пробел значение этого поля и нажмите клавишу <Enter>.

- profile\_name: наименование профиля SIP. Обязательный параметр. Значение по умолчанию - default. Если не конфигурировать данный параметр, будет использовано значение по умолчанию.
- srtp\_policy: политика трафика SRTP. Обязательный параметр. Возможные значения: FORBIDDEN, ALLOWED, PREFERRED. Если не конфигурировать данный параметр, будет использовано значение по умолчанию: ALLOWED.
- nat\_subscribers\_allowed: регистрация абонентов с NAT. Если установлено значение true, то регистрация абонентов с NAT разрешена. Если установлено значение false, то регистрация NAT абонентов запрещена. Обязательный параметр. Если не конфигурировать данный параметр, будет использовано значение по умолчанию: true.
- nat\_keep\_alive\_s: интервал в секундах, через который абонентам NAT будут  $\bullet$ отправляться SIP OPTIONS. Диапазон значений: от 10 до 300. Необязательный параметр. Если значение данного параметра не задано, то сообщение SIP OPTIONS отправляться не будет.
- cookie\_profile\_id: уникальный идентификатор профиля cookie. Профиль с данным идентификатором должен быть заранее создан в таблице **cookie profile** (см. раздел 4.5). Необязательный параметр.
- reroute\_mode: данный параметр позволяет указать, в каких случаях разрешено изменение маршрута или вовсе запрещено:
	- NO REROUTE: изменение маршрута запрещено.
	- REROUTE ON REMOTE SIDE OOS: изменение маршрута разрешено для случаев, когда направление выбранного маршрута недоступно по какой-то причине, в этом случае будет произведен поиск следующего маршрута с меньшим приоритетом.
	- REROUTE ON 3XX: разрешить перемаршрутизацию сообщений SIP с кодами ответов от 300 до 400 (400 в диапазон не попадает). Если не конфигурировать данный параметр, будет использовано значение по умолчанию:

Если необходимо разрешить перемаршрутизацию для разных случаев, то нужно ввести нужные значения через запятую. Например, чтобы настроить перемаршрутизацию по недоступности направления и перемаршрутизацию сообщений SIP с кодами ответов от 300 до 400, введите следующее:

[bgw-admin] BGW(configure)[sip\_profile/1]>reroute\_mode REROUTE\_ON\_REMOTE\_SIDE\_OOS, REROUTE\_ON\_3XX

<span id="page-30-0"></span>Сохраните конфигурацию. 6.

#### Пример настройки профиля SIP 4.10.4.

Необходимо сконфигурировать профиль SIP следующим образом:

- запретить SRTP,
- разрешить регистрацию абонентов NAT,
- установить интервал отправки абонентам NAT сообщений SIP OPTIONS, равный 15 секундам,
- запретить перемаршрутизацию.

Ввод данных:

```
[bgw-admin] BGW(configure)[sip_profile]>create 1
[bgw-admin] BGW(configure)[sip_profile/1]>srtp_policy FORBIDDEN
[bgw-admin] BGW(configure)[sip_profile/1]>nat_keep_alive_s 15
[bqw-admin] BGW(configure)[sip_profile/1]>reroute_mode NO_REROUTE
```
Результат настройки:

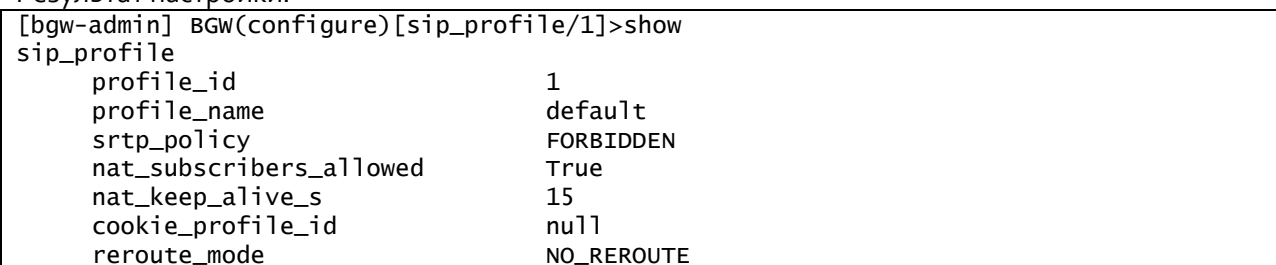

<span id="page-31-0"></span>В этом разделе описывается, как настроить интерфейсы SIP.

В пограничном шлюзе BGW предусмотрена возможность создания и настройки интерфейсов SIP, через которые будет передаваться трафик, содержащий сообщения SIP.

#### <span id="page-31-1"></span>Настройка интерфейса SIP  $4.11.1.$

Чтобы создать конфигурацию интерфейса SIP:

1. Запустите интерфейс BGW CLI пользователем с правами администратора BGW.

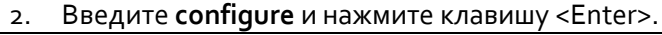

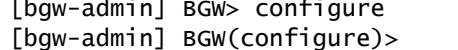

3. Введите sip\_interface и нажмите клавишу <Enter>.

[bgw-admin] BGW(configure)>sip\_interface [bgw-admin] BGW(configure)[sip\_interface]>

4. Введите create и через пробел введите уникальный идентификатор интерфейса SIP, нажмите клавишу <Enter>.

[bgw-admin] BGW(configure)[sip\_interface]>create 1 [bgw-admin] BGW(configure)[sip\_interface/1]>

- Введите имя параметра и через пробел значение этого поля и нажмите клавишу <Enter>.  $5.$ 
	- sip\_interface\_name: наименование интерфейса SIP. Обязательный параметр.
	- sip\_interface\_type: тип интерфейса SIP:  $\bullet$ 
		- ACCESS: интерфейс данного типа используется для взаимодействия с абонентскими устройствами из внешней незащищенной сети.
		- $\blacksquare$ TRUNK: интерфейс данного типа используется для взаимодействия с конечными устройствами из доверенной сети. Обязательный параметр.
	- local\_ip\_addr: IP-адрес, который будет использоваться шлюзом BGW для передачи сообщений SIP. Обязательный параметр.
	- public\_ip\_addr: IP-адрес, который будет подставлен в поля сообщения SIP при модифицировании перед отправкой. В общем случае значение данного параметра будет совпадать с local\_ip\_addr, кроме случаев, когда при отправке сообщения со шлюза BGW происходит трансляция сетевых адресов (NAT). Необязательный параметр. Если поле не конфигурировать, то будет использоваться значение из поля local\_ip\_addr.
	- udp\_enabled: если установлено значение true, то на интерфейсе SIP разрешено получать и отправлять сообщения SIP по протоколу UDP. Если установлено значение false, то это запрещено. Обязательный параметр. Если не конфигурировать данный параметр, будет использовано значение по умолчанию: true.
	- udp\_local\_port: номер порта для получения и отправки сообщений SIP по протоколу UDP. Диапазон значений: от 1 до 65535. Необязательный параметр. Если значение данного параметра не задано, будет использовано значение по умолчанию: 5060. Если не конфигурировать данный параметр, то передача данных по протоколу UDP невозможна.
	- tls\_enabled: если установлено значение true, то на интерфейсе SIP разрешено получать и отправлять сообщения SIP по протоколу TLS. Если установлено значение false, то это запрещено. Обязательный параметр. Если значение данного параметра не задано, будет использовано значение по умолчанию: false.
	- tls\_local\_port: номер порта для получения и отправки сообщений SIP по протоколу TLS. Диапазон значений: от 1 до 65535. Необязательный параметр. Если значение данного параметра не задано, то передача данных по протоколу TLS невозможна.
- tls\_certificate\_path: полный путь, указывающий, где на файловой системе расположен  $\bullet$ сертификат TLS. Необязательный параметр. Если значение данного параметра не задано, то передача данных по протоколу TLS невозможна.
- tls\_private\_key\_path: полный путь, указывающий, где на файловой системе расположен  $\bullet$ приватный ключ для TLS. Необязательный параметр. Если значение данного параметра не задано, то передача данных по протоколу TLS невозможна.
- $\bullet$ tcp\_enabled: если установлено значение true, то на интерфейсе SIP разрешено получать и отправлять сообщения по протоколу TLS. Если установлено значение false, то это запрещено. Обязательный параметр. Если не конфигурировать данный параметр, будет использовано значение по умолчанию: false.
- $\bullet$ tcp\_local\_port: номер порта для получения и отправки сообщений SIP по протоколу TCP. Диапазон значений: от 1 до 65535. Необязательный параметр. Если значение данного параметра не задано, то передача данных по протоколу ТСР невозможна.
- rtp\_interface\_ids: уникальные идентификаторы конфигурации интерфейсов RTP, указываются через запятую (конфигурация интерфейса RTP должна быть заранее создана  $\mathsf{B}$ rtp interface таблице (см. раздел  $4.8$ ), разрешен формат ввода <идентификатор>:<имя>. Обязательный параметр. В качестве значения можно не указывать ни одного интерфейса RTP, тогда на этом интерфейсе невозможно будет создать вызов.
- cac\_profile\_id: уникальный идентификатор профиля САС. Профиль с данным идентификатором должен быть заранее создан в таблице cac\_profile (см. раздел 4.3). Обязательный параметр.
- dos profile id: уникальный идентификатор профиля защиты сети VoIP. Профиль с данным идентификатором должен быть заранее создан в таблице dos\_profile (см. раздел 4.4). Необязательный параметр.
- in\_hmr\_set\_id: уникальный идентификатор списка HMR. Список правил HMR с данным идентификатором должен быть заранее создан в таблице hmr set (см. документ «Справочное руководство – HMR»). Правила HMR из списка будут применяться только к входящим сообщениям SIP. Необязательный параметр.
- out hmr set id: уникальный идентификатор списка HMR. Список правил HMR с данным  $\bullet$ идентификатором должен быть заранее создан в таблице hmr\_set («Справочное руководство – HMR»). Правила HMR из списка будут применяться только к исходящим сообщениям SIP. Необязательный параметр.
- rtp\_profile\_id: уникальный идентификатор профиля RTP. Профиль с данным идентификатором должен быть заранее создан в таблице rtp\_profile (см. раздел 4.7). Необязательный параметр.
- dns\_resolver\_id: через запятую указывается уникальные идентификаторы конфигурации DNS-resolver. Конфигурация DNS-resolver должна быть заранее создана в таблице dns-resolver (см. раздел 4.9), разрешен формат ввода <идентификатор>:<имя>. Обязательный параметр. В качестве значения можно не указывать ни одного DNS-resolver, тогда невозможно будет определение сетевых реквизитов конечных точек, если они заранее неизвестны.
- trusted: если установлено значение true, то на интерфейсе типа TRUNK разрешено получение сообщений SIP от любых конечных точек и разрешено изменение сетевых реквизитов конечной точки во время установленного вызова. Если установлено значение false, то на интересе типа TRUNK разрешено получать сообщения SIP только от конечных точек, связанных с данным интерфейсом SIP. Обязательный параметр. Если значение данного параметра не задано, будет использовано значение по умолчанию: false.
- sip\_profile\_id: уникальный идентификатор профиля SIP. Профиль с данным  $\bullet$ идентификатором должен быть заранее создан в таблице sip\_profile (см. раздел 4.10). Обязательный параметр.
- <span id="page-33-0"></span>6. Сохраните конфигурацию.

#### Пример настройки интерфейса SIP  $4.11.2.$

Необходимо сконфигурировать два интерфейса SIP следующим образом:

- 1. Интерфейс SIP для взаимодействия с абонентскими устройствами только по протоколу TCP. IP-адрес и порт, которые будут использоваться шлюзом BGW для получения и отправки сообщений SIP: 192.168.0.156:5070. В качестве профиля SIP будет использоваться заранее сконфигурированный профиль (см. раздел 4.10) с идентификатором 1.
- 2. Интерфейс SIP для взаимодействия с программным коммутатором по протоколу UDP. IP-адрес и порт, которые будут использоваться шлюзом BGW для получения и отправки сообщений SIP: 192.168.10.156:5060. В качестве профиля SIP будет использоваться заранее сконфигурированный профиль (см. раздел 4.10) с идентификатором 1.

Ввод данных:

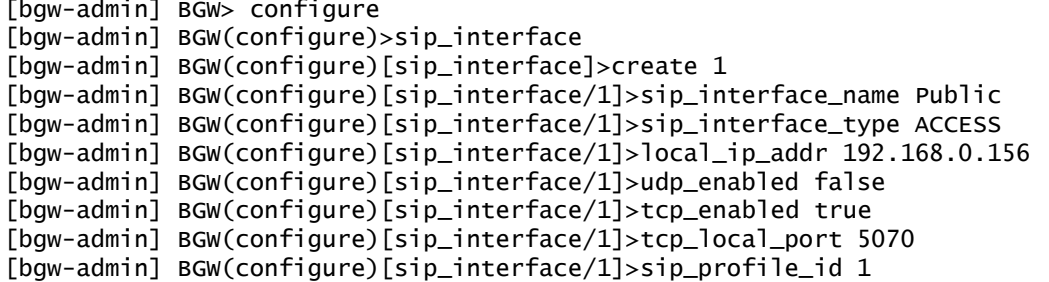

Для завершения настройки интерфейса SIP 1 нужно нажать комбинацию клавиш <Ctrl+D>.

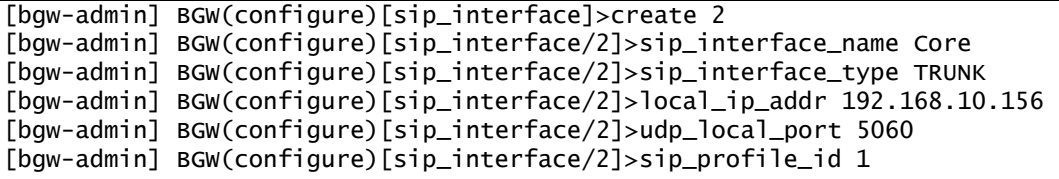

Результат настройки:

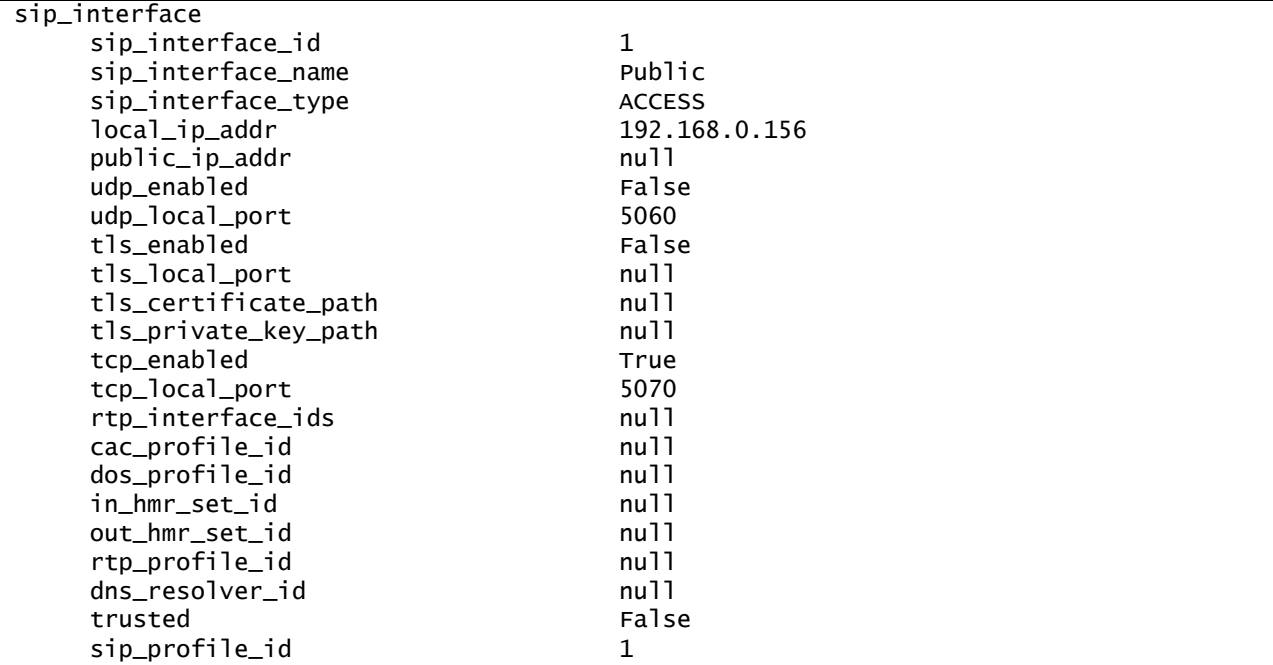

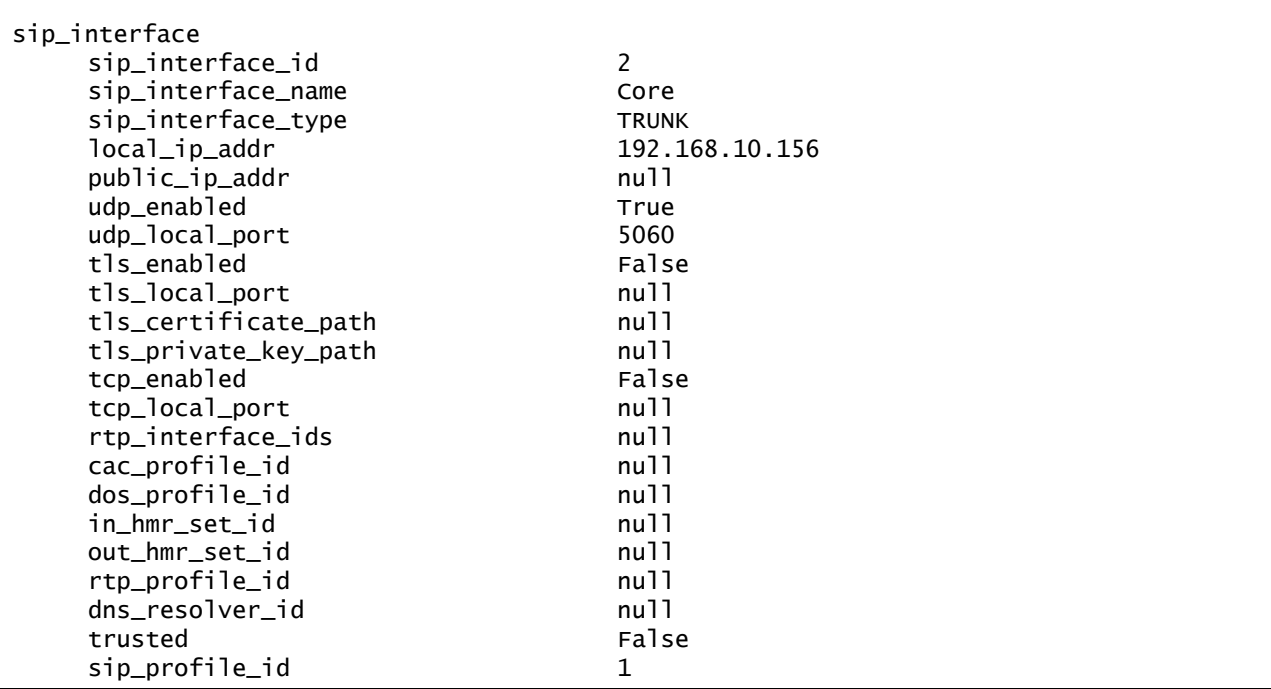

# <span id="page-34-0"></span>4.12. Удаленная сторона SIP

В этом разделе описывается как описать удаленную конечную точку, с которой будет происходить взаимодействие через интерфейс SIP типа TRUNK.

В пограничном шлюзе BGW предусмотрена возможность создания и настройки конечных точек для двух типов сетей: NGN или IMS. Конечные точки могут быть объединены в группу с одной из возможных политик балансировки (Round Robin, Hunt, Minimum Active Session, Active Standby). Группы также могу быть объединены в другие группы, которые в свою очередь тоже можно объединить в группы и т.д., вложенность групп ограничена значением 3.

#### <span id="page-34-1"></span>Настройка удаленной стороны SIP  $4.12.1.$

В пограничном шлюзе BGW предусмотрена возможность описания множества конечных точек.

Описание конечной точки разбито на два этапа:

- Создание конфигурации для конечной точки с уникальным идентификатором, где указан ее тип и общие для конечных точек всех типов данные. Как только будет указан тип, в таблице с конфигурацией для удаленной стороны данного типа будет создана пустая запись с таким же уникальным идентификатором.
- 2. Редактирование конфигурации для конечной точки по ранее указанному типу, где указываются данные, свойственные только для конечной точки определенного типа.

Если был выполнен только один этап, то конфигурация конечной точки считается неконсистентной и взаимодействие с такой конечной точкой не будет происходить.

#### <span id="page-34-2"></span>Создание конфигурации конечной точки 4.12.1.1.

Чтобы создать конфигурацию конечной точки:

- 1. Запустите интерфейс BGW CLI пользователем с правами администратора BGW.
- Введите configure и нажмите клавишу <Enter>.  $2.$

[bgw-admin] BGW> configure [bgw-admin] BGW(configure)>

3. Введите sip\_remote\_side и нажмите клавишу <Enter>.

[bqw-admin] BGW(configure)>sip\_remote\_side [bqw-admin] BGW(configure)[sip\_remote\_side]>

Введите create и через пробел введите уникальный идентификатор конфигурации конечной 4. точи, нажмите клавишу <Enter>.

[bqw-admin] BGW(configure)[sip\_remote\_side]>create 1 [bgw-admin] BGW(configure)[sip\_remote\_side/1]>

- Введите имя параметра и через пробел значение этого параметра, нажмите клавишу <Enter>.  $5.1$ 
	- sip remote side name: наименование конечной точки. Обязательный параметр.
	- sip\_remote\_side\_type: тип конечной точки. Обязательный параметр.  $\bullet$ 
		- NGN: конечная точка расположена в сети типа NGN. Примером такой конечной точки является программный коммутатор.
		- IMS: конечная точка расположена в сети типа IMS. При работе с такой конечной точкой шлюз BGW выполняет роль функции PCSCF.
		- $\blacksquare$ GROUP: группа конечных точек.
	- cac\_profile\_id: уникальный идентификатор профиля САС. Профиль с данным идентификатором должен быть заранее создан в таблице cac\_profile (см. раздел 4.3). Необязательный параметр.
- <span id="page-35-0"></span>6. Сохраните конфигурацию.

#### Создание конфигурации конечной точки типа NGN  $4.12.1.2.$

Чтобы создать конфигурацию конечной точки типа NGN:

Запустите интерфейс BGW CLI пользователем с правами администратора BGW.  $1.$ 

Введите configure и нажмите клавишу <Enter>.

[bqw-admin] BGW> configure [bgw-admin] BGW(configure)>

Введите sip\_remote\_side\_ngn и нажмите клавишу <Enter>. 3

[bqw-admin] BGW(configure)>sip\_remote\_side\_ngn

[bgw-admin] BGW(configure)[sip\_remote\_side\_ngn]>

4. Введите create и через пробел введите уникальный идентификатор ранее созданной в таблице sip remote side конечной точки типа NGN, затем нажмите клавишу <Enter>.

[bqw-admin] BGW(configure)[sip\_remote\_side\_ngn]>create 1

[bgw-admin] BGW(configure)[sip\_remote\_side\_ngn/1]>

Введите имя параметра и через пробел значение этого параметра, нажмите клавишу <Enter>. 5.

- remote\_host: IP-адрес или домен для связи с удаленной точки. Обязательный параметр.
- remote port: порт для связи с конечной точкой. Необязательный параметр. Если значение для данного параметра не задано и для параметра remote\_host указан IP-адрес, то в зависимости от транспортного протокола, используемого для передачи сообщений SIP, будет использоваться порт по умолчанию:
	- для UDP и TCP будет использоваться порт 5060,
	- для TLS будет использоваться порт 5061.
- transport\_mode: тип транспортного протокола, используемого для передачи сообщений SIP. Возможные варианты: UDP, TCP. Обязательный параметр. Если значение данного параметра не задано, будет использовано значение по умолчанию: UDP.
- options ping period s: интервал, с которым BGW будет проверять состояние конечной точки, посылая сообщение SIP OPTIONS на нее, и анализировать ответ. Диапазон значений: от 1 до 65535. Необязательный параметр. Если значение для данного параметра не задано, то BGW не будет проверять состояние конечной точки и будет считать, что она всегда доступна.
- 
- 6. Сохраните конфигурацию.

# <span id="page-36-0"></span>**4.12.1.3. Создание конфигурации конечной точки типа IMS**

Чтобы создать конфигурацию конечной точки типа IMS:

- 1. Запустите интерфейс BGW CLI пользователем с правами администратора BGW.
- 2. Введите **configure** и нажмите клавишу <Enter>.

[bgw-admin] BGW> configure [bgw-admin] BGW(configure)>

3. Введите **sip\_remote\_side\_ims** и нажмите клавишу <Enter>.

[bgw-admin] BGW(configure)>sip\_remote\_side\_ims

[bgw-admin] BGW(configure)[sip\_remote\_side\_ims]>

4. Введите **create** и через пробел введите уникальный идентификатор ранее созданной в таблице **sip\_remote\_side** конечной точки типа IMS, затем нажмите клавишу <Enter>.

```
[bgw-admin] BGW(configure)[sip_remote_side_ims]>create 2
[bgw-admin] BGW(configure)[sip_remote_side_ims/2]>
```
5. Введите имя параметра и через пробел значение этого параметра, нажмите клавишу <Enter>.

- **ims\_domain**: домен для связи с удаленной точкой. Обязательный параметр.
- <span id="page-36-1"></span>6. Сохраните конфигурацию.

# **4.12.1.4. Создание конфигурации группы конечных точек**

Чтобы создать конфигурацию группы конечных точек:

- 1. Запустите интерфейс BGW CLI пользователем с правами администратора BGW.
- 2. Введите **configure** и нажмите клавишу <Enter>.

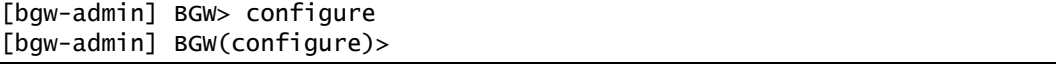

3. Введите **sip\_remote\_side\_group** и нажмите клавишу <Enter>.

[bgw-admin] BGW(configure)>sip\_remote\_side\_group [bgw-admin] BGW(configure)[sip\_remote\_side\_group]>

4. Введите **create** и через пробел введите уникальный идентификатор ранее созданной в таблице **sip\_remote\_side** конечной точки типа GROUP, затем нажмите клавишу <Enter>.

[bgw-admin] BGW(configure)[sip\_remote\_side\_group]>create 3 [bgw-admin] BGW(configure)[sip\_remote\_side\_group/3]>

- 5. Введите имя параметра и через пробел значение этого параметра, нажмите клавишу <Enter>.
	- **balancing\_policy**: алгоритм балансировки. Обязательный параметр. Если не конфигурировать данный параметр, будет использовано значение по умолчанию: ROUND\_ROBIN.
		- ROUND\_ROBIN: каждый новый приходящий вызов в группу маршрутизируется сначала в первую, затем во вторую, …, и в последнюю конечную точку из списка данной группы, затем вызовы начинают снова маршрутизироваться на 1-ую конечную точку из списка и так далее.
		- HUNT: при данном алгоритме балансировки выбирается первая доступная из списка конечная точка, у которой не исчерпан параметр CC из CAC.
		- MINIMUM ACTIVE SESSION: при данном алгоритме балансировки выбирается первая доступная из списка конечная точка, у которой наименьшее значение по CC из CAC.
		- ACTIVE STANDBY: при данном алгоритме балансировки выбирается первая доступная из списка конечная точка, учитывается только состояние конечной точки – ее сетевая доступность.

group\_member\_ids: через запятую указываются уникальные идентификаторы конечной точки (конечная точка должна быть заранее создана в таблице sip\_remote\_side раздел 4.12.1.1)), разрешен формат ввода <идентификатор>:<имя>. (см. Обязательный параметр. В качестве значения можно не указывать ни одной конечной точки, группа считается пустой, и она недоступна для создания на ней вызовов.

В списке group\_member\_ids разрешено повторять уникальные идентификаторы, это полезно, если политика балансировки указана как ROUND ROBIN, тогда за счет повторения становится возможно пропорционально распределять нагрузку на конечной например: group member ids содержит следующий точке. список:  $[1, 1, 1, 2, 2, 3]$ , в результате на 1-ю конечную точку будет 60% нагрузки, на 2-ю  $-40%$ , на 3-ю $-20%$ 

#### <span id="page-37-0"></span>Пример настройки удаленной стороны SIP 4.12.2.

#### <span id="page-37-1"></span>Пример настройки удаленной стороны SIP в сети NGN  $4.12.2.1.$

Необходимо описать конфигурацию двух удаленных точек в сети NGN и объединить их в группу с политикой балансировки Active Standby.

- Обе удаленные точки необходимо опрашивать на предмет доступности с интервалом  $\bullet$ в 15 секунд.
- Сетевые реквизиты первой удаленной точки: IP 192.168.104.40, порт 5060.
- Сетевые реквизиты второй удаленной точки: IP 192.168.104.41, порт 5061.
- Транспортный протокол для взаимодействия с удаленными точками: UDP.
- Для удаленных точек NGN качестве профиля САС будет использоваться заранее сконфигурированный профиль (см. раздел 4.3) с идентификатором 1.
- На группу отдельно профиль САС не будет установлен.

# Процедура настройки

1. Создайте базовые конфигурации удаленных сторон:

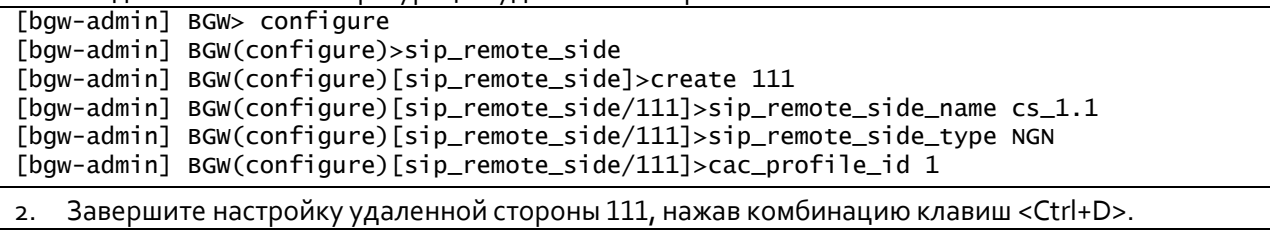

```
[bgw-admin] BGW(configure)[sip_remote_side]>create 112
[bgw-admin] BGW(configure)[sip_remote_side/112]>sip_remote_side_name cs_1.2
[bgw-admin] BGW(configure)[sip_remote_side/112]>sip_remote_side_type NGN
[bgw-admin] BGW(configure)[sip_remote_side/112]>cac_profile_id 1
```
3. Завершите настройку удаленной стороны 112, нажав комбинацию клавиш <Ctrl+D>.

```
[bgw-admin] BGW(configure)[sip_remote_side]>create 113
[bgw-admin] BGW(configure)[sip_remote_side/113]>sip_remote_side_name group_cs_1
[bgw-admin] BGW(configure)[sip_remote_side/113]>sip_remote_side_type GROUP
```
### Результат настройки:

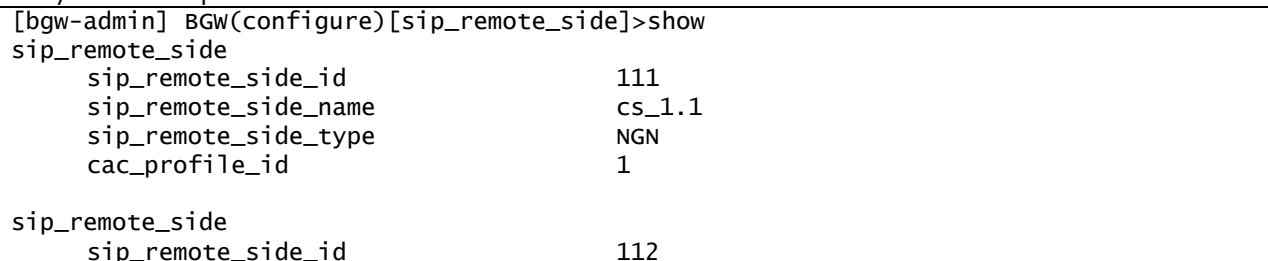

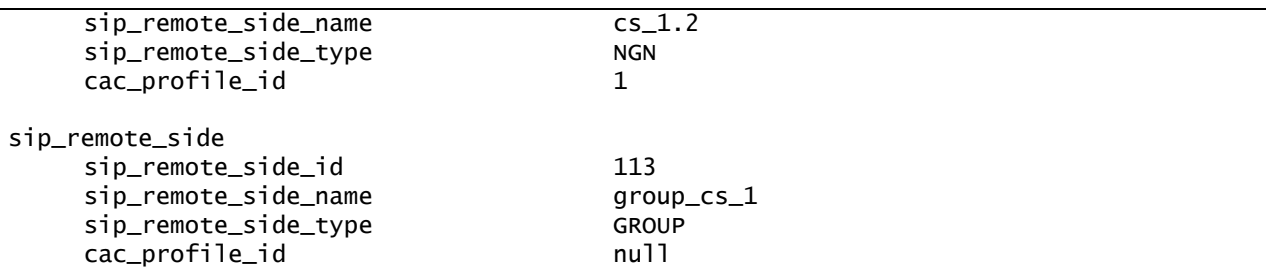

Далее необходимо указать конфигурацию удаленной точки согласно ее типу. Для этого нужно вернуться в меню **configure** и перейти в соответствующие разделы.

4. Настройте удаленные стороны NGN, введя данные:

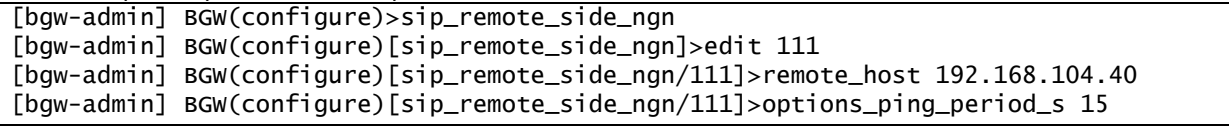

5. Завершите настройку удаленной стороны 111, нажав комбинацию клавиш <Ctrl+D>.

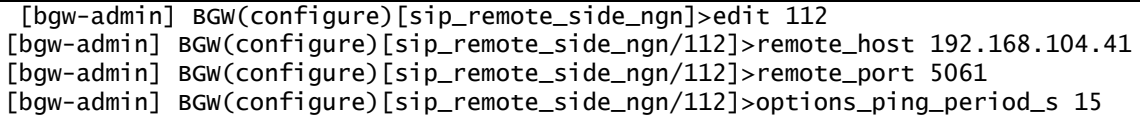

Результат настройки:

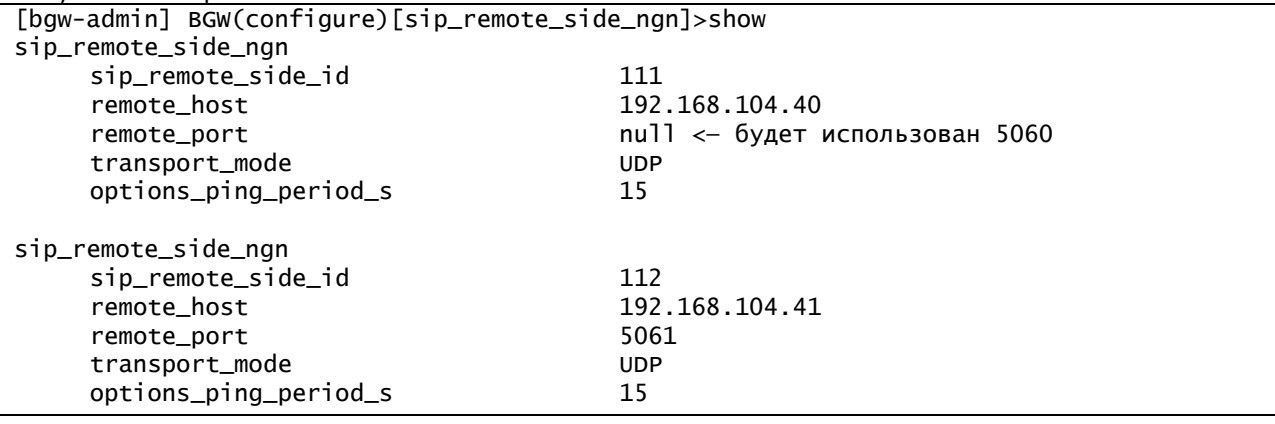

6. Настройте группу удаленных сторон, введя данные:

[bgw-admin] BGW(configure)>sip\_remote\_side\_group

[bgw-admin] BGW(configure)[sip\_remote\_side\_group]>edit 113 [bgw-admin] BGW(configure)[sip\_remote\_side\_group/113]>balancing\_policy ACTIVE\_STANDBY [bgw-admin] BGW(configure)[sip\_remote\_side\_group/113]>group\_member\_ids 111:cs\_1.1,  $112:cs_1.2.$ 

### Результат настройки:

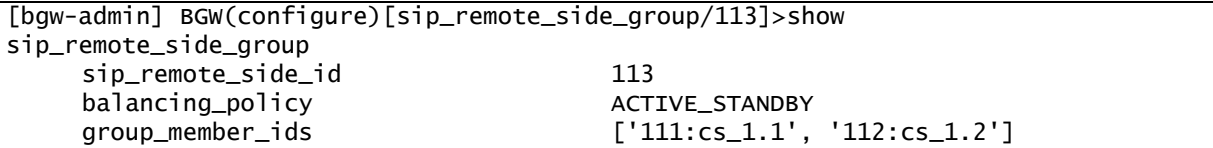

# <span id="page-38-0"></span>**4.12.2.2. Пример настройки удаленной стороны SIP в сети IMS**

Необходимо описать конфигурацию удаленной точки в сети IMS c доменом ims.ekb.ru.

- Данная удаленная точка представляет собой I-CSCF.
- BGW будет выступать в роли P-CSCF.
- Транспортный протокол для взаимодействия: UDP.
- Ограничения CAC нет.

Создайте базовую конфигурацию удаленной стороны, введя данные:

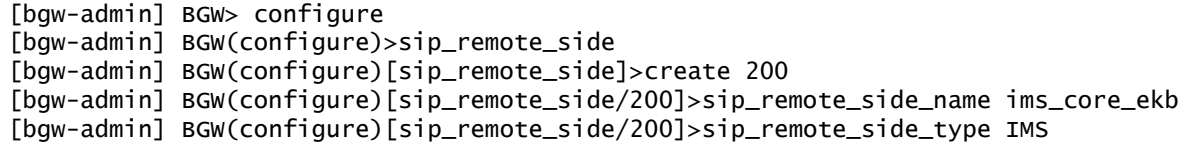

Результат настройки:

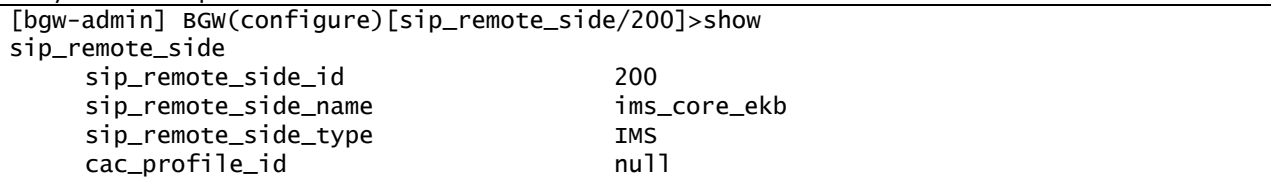

Далее необходимо указать конфигурацию удаленной точки согласно ее типу. Для этого нужно вернуться в меню **configure** и перейти в соответствующие разделы.

Ввод данных:

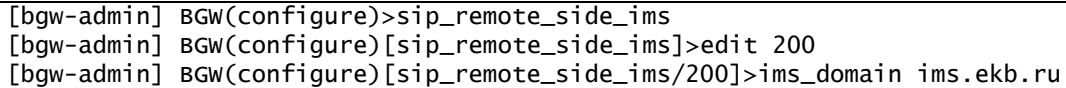

Результат настройки:

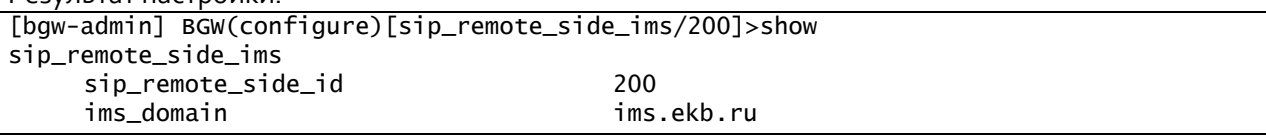

# <span id="page-39-0"></span>**4.13. Связка интерфейса SIP c удаленной стороной**

В этом разделе описывается, как в конфигурации настроить, с какими удаленными сторонами (см. раздел [4.12\)](#page-34-0) работает интерфейс SIP (см. разде[л 4.11\)](#page-31-0) типа TRUNK.

После настройки интерфейсов SIP типа TRUNK и удаленных сторон необходимо указать, с какими удаленными сторонами работает интерфейс SIP.

Если интерфейс SIP типа TRUNK не связан с удаленной стороной, то c интерфейса SIP невозможно отправить сообщение SIP на удаленную сторону (так как неизвестны реквизиты удаленной стороны), а также принять сообщение от этой удаленной стороны.

В пограничном шлюзе BGW предусмотрена возможность указать одну или множество удаленных сторон для одного интерфейса SIP. Каждая удаленная сторона также может быть указана для разных интерфейсов SIP.

# <span id="page-39-1"></span>**4.13.1. Настройка связки интерфейса SIP c удаленной стороной**

Чтобы создать и настроить удаленную сторону для интерфейса типа TRUNK:

- 1. Запустите интерфейс BGW CLI пользователем с правами администратора BGW.
- 2. Введите **configure** и нажмите клавишу <Enter>.

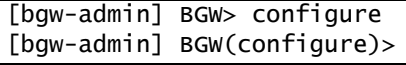

3. Введите **sip\_interface\_remote\_sides** и нажмите клавишу <Enter>.

[israfilov] BGW(configure)>sip\_interface\_remote\_sides

- [israfilov] BGW(configure)[sip\_interface\_remote\_sides]>
- 4. Введите **create** и через пробел введите уникальный идентификатор ранее созданного интерфейса SIP, нажмите клавишу <Enter>.

[israfilov] BGW(configure)[sip\_interface\_remote\_sides]>create 2

[israfilov] BGW(configure)[sip\_interface\_remote\_sides/2]>

- 5. Введите имя параметра и через пробел значение этого поля и нажмите клавишу <Enter>.
	- sip\_remote\_side\_ids: уникальные идентификаторы удаленной стороны, указываются  $\bullet$ через запятую (удаленная сторона должна быть заранее создана в таблице sip\_remote\_side раздел  $4.12.1.1)$ , разрешен формат ввода (см. <идентификатор>: <имя>. Необязательный параметр.
- 6. Сохраните конфигурацию